Google, Android y otras marcas son marcas comerciales de Google Inc. El robot de Android se reproduce o modifica a partir del trabajo generado y compartido por Google, y se usa conforme a lo descrito en la Licencia de Atribución de Creative Commons 3.0".

© Vodafone Group 2019. Vodacom, Vodafone y los logotipos de Vodafone son marcas comerciales de Vodafone Group. Todos los nombres de productos o empresas mencionados en este documento pueden ser marcas comerciales de sus respectivos propietarios.

Español - P201-BEK00B-000

# $\bullet$ Smart N10**Manual de usuario**

# **Tabla de contenidos**

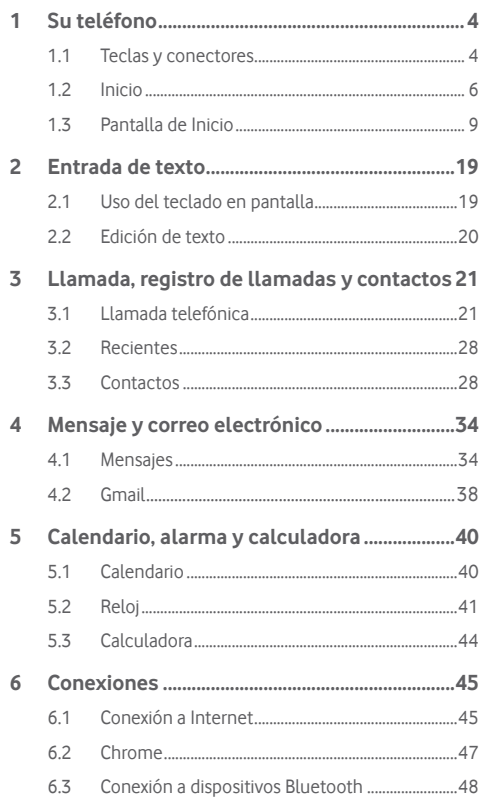

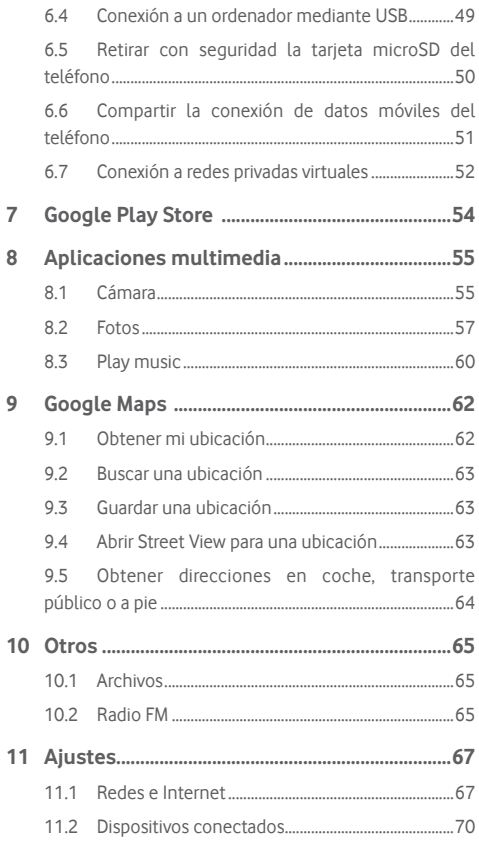

 $\overline{7}$  $\bf 8$ 

9

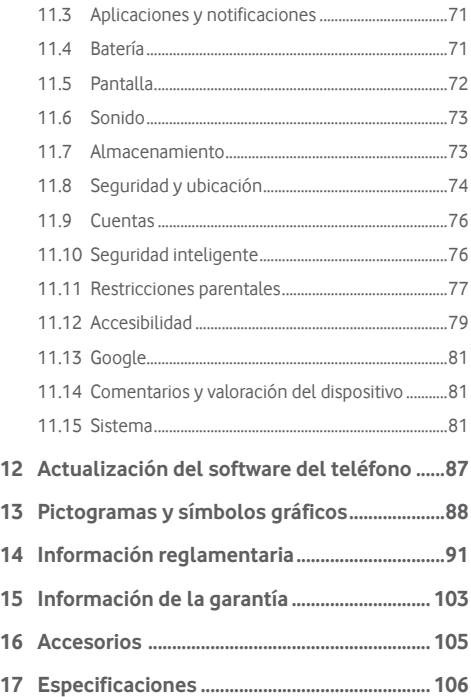

# 1 Su teléfono

# **1.1 Teclas y conectores**

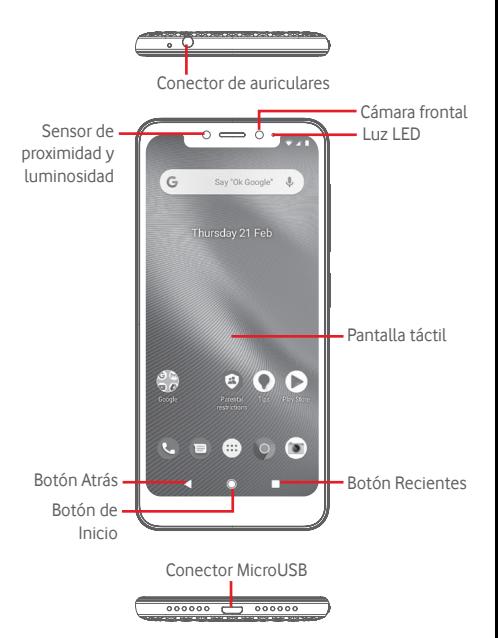

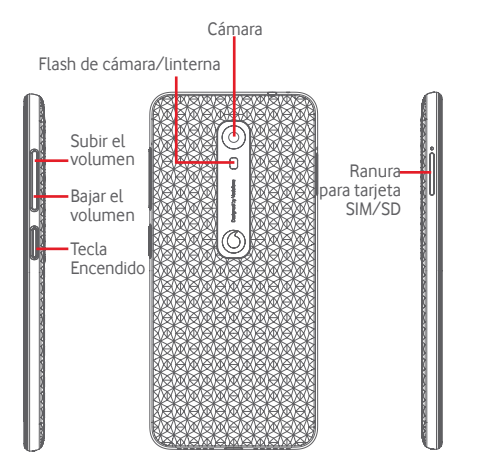

#### Botón Recientes

• Toque: muestra las aplicaciones utilizadas recientemente. Toque una imagen para abrirla o deslícela hacia arriba para eliminarla de la lista.

# **Botón de inicio**

- • Cuando esté en cualquier aplicación o pantalla, toque el botón de inicio para volver a la pantalla de inicio principal.
- • Mantenga pulsado este botón para acceder al Asistente de Google.

# **Botón Atrás**

• Toque para volver a la pantalla anterior o para cerrar un cuadro de diálogo, el menú de opciones, el panel de Notificación, etc.

Estos botones siempre están visibles al usar la pantalla.

# **Tecla Encendido**

- • Pulsación: activa la pantalla de bloqueo/reactiva la pantalla.
- • Mantener pulsado: muestra el menú emergente para seleccionar entre **Apagar**, **Reiniciar**, **Captura de pantalla**, **Modo vuelo**.

Mantener pulsado: encendido.

• Mantenga pulsada la tecla **Encendido** y la tecla para **bajar el volumen** para capturar una captura de pantalla.

# **Teclas de volumen**

- • Durante una llamada, estas teclas sirven para ajustar el volumen del auricular o del audífono.
- • En el modo Música/Vídeo/Transmisión, estas teclas también sirven para ajustar el volumen del tono de llamada.
- • En el modo general, estas teclas también sirven para ajustar el volumen del tono de llamada.
- • Silencie el tono de llamada de una llamada entrante.

# **1.2 Inicio**

# **1.2.1 Configuración**

**Inserción o extracción de la tarjeta SIM o la tarjeta microSD** Debe insertar la tarjeta SIM para hacer llamadas telefónicas.

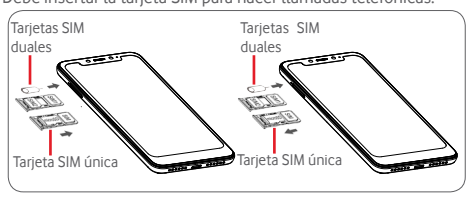

Introduzca el pasador en el orificio y saque la bandeja. Coloque la tarjeta SIM o la tarjeta microSD con el chip hacia abajo en la bandeja y coloque la bandeja en su hueco. Asegúrese de que esté correctamente insertada. Para extraer la tarjeta SIM o la tarjeta microSD, extraiga la bandeja.

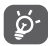

Su teléfono solo admite tarjetas nanoSIM. No intente insertar otros tipos de SIM, como tarjetas mini y micro; de lo contrario, puede dañar el teléfono. Solo el sistema de archivos FAT32 es compatible con la tarjeta microSD.

## **Carga de la batería**

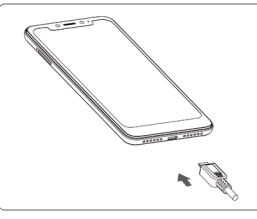

Para cargar la batería, conecte el cargador al teléfono y a la toma de corriente. También puede cargar el teléfono a través de un cable USB.

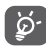

El teléfono tiene un diseño de batería integrada, y no puede extraerse ni la batería ni la cubierta trasera. El personal no autorizado tiene estrictamente prohibido desmontar el teléfono. Para reducir el derroche energético, desconecte su cargador del enchufe cuando la batería esté completamente cargada.

Para reducir el consumo de energía de su teléfono, desactive Wi-Fi, GPS, Bluetooth o las aplicaciones que se ejecutan en segundo plano cuando no sean necesarias. En Ajustes, también puede reducir el brillo de la pantalla y reducir el tiempo antes de que la pantalla entre en modo de suspensión.

# **1.2.2 Encendido del teléfono**

Mantenga pulsada la tecla de Encendido hasta que el teléfono se encienda. La pantalla tardará unos segundos en iluminarse. Deslice para desbloquear el teléfono o use el PIN, la contraseña o el patrón, si ya lo ha configurado.

Si no conoce su código PIN o lo ha olvidado, póngase en contacto con su operador de red. No conserve el código PIN con el teléfono. Guarde esta información en un lugar seguro cuando no la esté usando.

# **Configuración del teléfono por primera vez**

La primera vez que encienda el teléfono, se le pedirá que configure las siguientes opciones: idioma, datos móviles, cuenta de Google, fecha y hora, etc.

- 1. Seleccione el idioma del teléfono y, a continuación, toque **ADELANTE**.
- 2. Introduzca una tarjeta SIM o toque **OMITIR**.
- 3. Seleccione una red Wi-Fi, o toque **OMITIR** y, a continuación, **CONTINUAR**.
- 4.Ajuste la fecha y la hora, si es necesario, y a continuación toque **SIGUIENTE**.
- 5. Lee los servicios de Google y, a continuación, toque **ACEPTAR**.
- 6. Toque **CONFIGURAR** para configurar el Desbloqueo facial, o toque **OMITIR**.
- 7.Proteja su teléfono, establezca el bloqueo de pantalla o toque **Ahora no** y, a continuación, toque **SÍ, SALTAR**.
- 8. Toque el interruptor para activar/desactivar las mejoras del teléfono enviando diagnósticos anónimos y datos de uso, lea sobre la política de privacidad de protección de datos y actualizaciones de software, y toque **SIGUIENTE**.
- 9. Establezca el tamaño de fuente y toque **HECHO**.
- 10. Compruebe el tamaño de la pantalla, ajústelo si es necesario y toque **HECHO**.
- 11. Lea más advertencias sobre este dispositivo antes de usarlo; a continuación, toque Hecho.

7 and 10 and 10 and 10 and 10 and 10 and 10 and 10 and 10 and 10 and 10 and 10 and 10 and 10 and 10 and 10 and 10 and 10 and 10 and 10 and 10 and 10 and 10 and 10 and 10 and 10 and 10 and 10 and 10 and 10 and 10 and 10 and Si enciende su teléfono sin la tarjeta SIM insertada, podrá conectarse a una red Wi-Fi para iniciar sesión en su cuenta de Google y usar algunas funciones.

# **1.2.3 Apagado del teléfono**

Mantenga pulsada la tecla **Encendido** desde la pantalla de Inicio hasta que aparezcan las opciones del teléfono; a continuación, seleccione **Apagar**.

# **1.3 Pantalla de Inicio**

El botón de **Inicio** siempre le lleva a la pantalla de Inicio principal, y puede personalizar todas las pantallas de Inicio añadiendo sus aplicaciones, accesos directos y widgets favoritos.

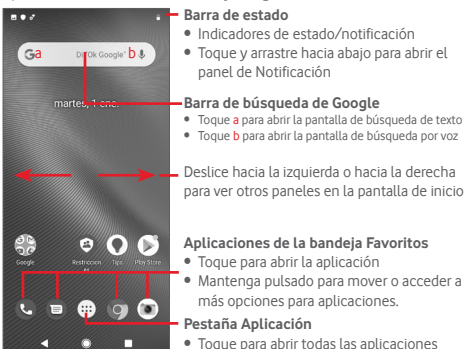

La pantalla de Inicio se extiende a ambos lados de la pantalla para permitir más espacio para añadir aplicaciones, accesos directos, etc. Deslice la pantalla de Inicio horizontalmente hacia la izquierda y la derecha para obtener una vista completa de la pantalla de Inicio.

# **1.3.1 Uso de la pantalla táctil**

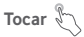

Para acceder a una aplicación, tóquela con el dedo.

# **Mantener pulsado**

Mantenga pulsada la pantalla de Inicio para acceder a las opciones disponibles para configurar el fondo de pantalla.

# **Arrastrar**

Mantenga pulsado un elemento para poder arrastrarlo a otra ubicación.

# **Deslizar**

Deslice la pantalla para desplazarse hacia arriba y hacia abajo en listas, pantallas de aplicaciones, imágenes, páginas web, etc.

# **Gesto**

Similar al deslizamiento, pero el gesto es más rápido.

# **Pellizcar/Extender**

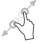

Coloque los dedos de una mano sobre la superficie de la pantalla y sepárelos o júntelos para ampliar un elemento en la pantalla.

# **Girar**

Cambie automáticamente la orientación de la pantalla de vertical a horizontal girando el teléfono hacia los lados.

# **1.3.2 Barra de estado**

En la barra de estado, puede ver tanto el estado del teléfono (en el lado derecho) como la información de notificaciones (en el lado izquierdo).

# **Iconos de estado**

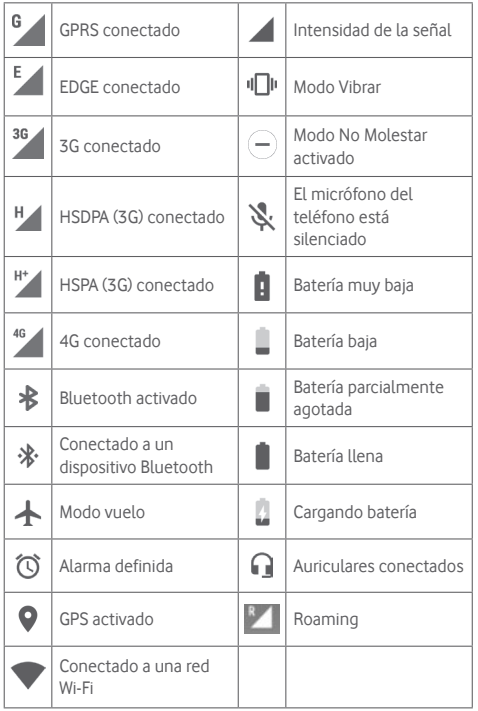

# **Iconos de notificación**

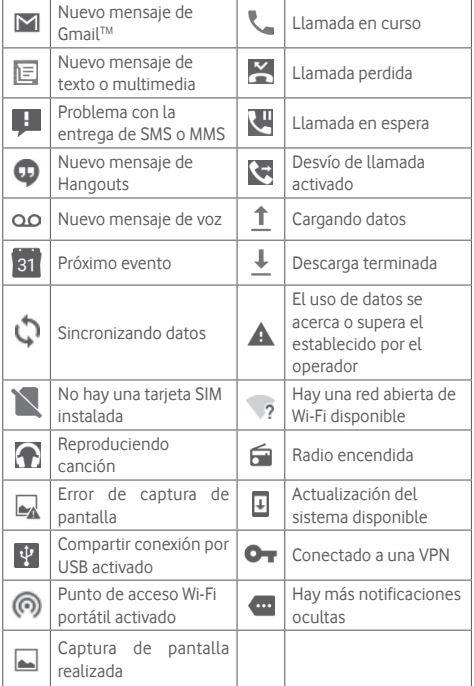

#### **Panel de notificaciones**

Toque y arrastre hacia abajo la barra de estado para abrir el panel de Ajustes rápidos y vuelva a arrastrar hacia abajo para abrir el panel de Ajustes rápidos. Toque y arrastre hacia arriba para cerrarlo. Desde el panel de Notificación, puede abrir elementos y otros recordatorios indicados por los iconos de notificación o ver información del servicio inalámbrico.

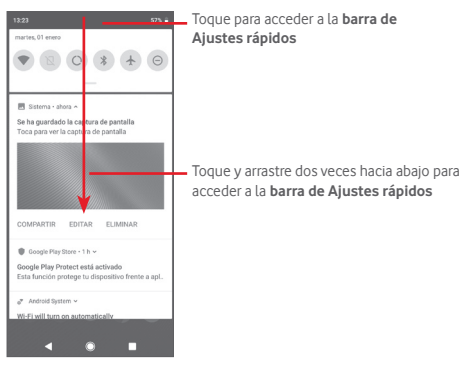

Toque una notificación y deslícela hacia los lados para eliminarla. Toque **BORRAR TODO** para borrar todas las notificaciones basadas en eventos (se mantendrán otras notificaciones en curso).

En el panel Ajustes rápidos, toque Ajustes **para acceder a Ajustes**.

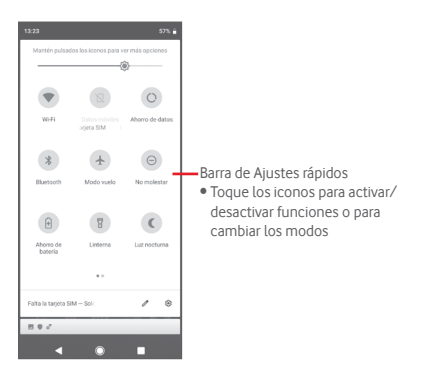

# **1.3.3 Barra de búsqueda**

El teléfono proporciona una función de Búsqueda que se puede utilizar para localizar información dentro de las aplicaciones, el teléfono o la web.

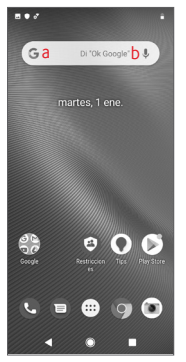

#### **a Búsqueda por texto**

- • Toque la barra de búsqueda en la pantalla de Inicio.
- • Introduzca el texto o frase que desea buscar.
- Toque <sup>o</sup> en el teclado si desea buscar en la web.

# **b Búsqueda por voz**

- Toque  $\mathbb U$ , en la barra de búsqueda para mostrar una pantalla de diálogo.
- • Diga la palabra o frase que desea buscar. Se mostrará una lista de resultados de búsqueda para seleccionar.

# **1.3.4 Bloqueo/desbloqueo de la pantalla**

Para proteger su teléfono y su privacidad, puede bloquear la pantalla del teléfono con una variedad de patrones, PIN o contraseña, etc. en **Ajustes** > **Seguridad y ubicación** > **Bloqueo de pantalla**.

**Crear un patrón de desbloqueo de pantalla** (Siga las instrucciones de la pantalla)

- • Toque **Ajustes** > **Seguridad y ubicación** > **Bloqueo de pantalla** > **Patrón**.
- • Dibuje su propio patrón.

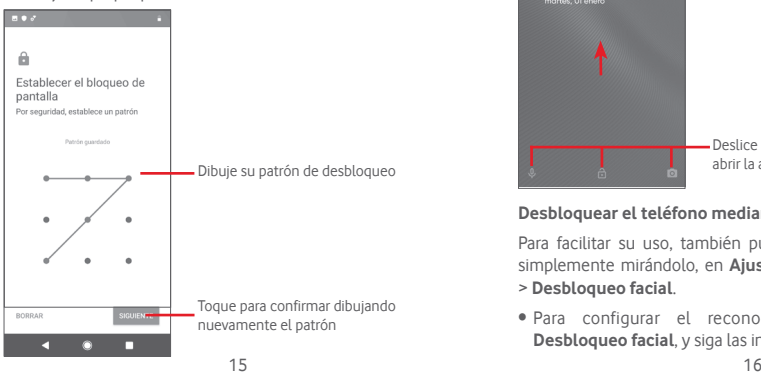

# **Crear un PIN/contraseña de desbloqueo de pantalla**

- • Toque **Ajustes** > **Seguridad y ubicación** > **Bloqueo de pantalla** > **PIN** o **Contraseña.**
- • Establezca su PIN o contraseña.

# **Bloquear la pantalla del teléfono**

Presione la tecla **Encendido** una vez para bloquear la pantalla.

# **Desbloquear la pantalla del teléfono**

Presione la tecla **Encendido** una vez para iluminar la pantalla, dibuje el patrón de desbloqueo que ha creado o introduzca el PIN o la contraseña para desbloquear la pantalla.

Si ha elegido Deslizar como método de bloqueo de pantalla, deslice hacia arriba para desbloquear la pantalla.

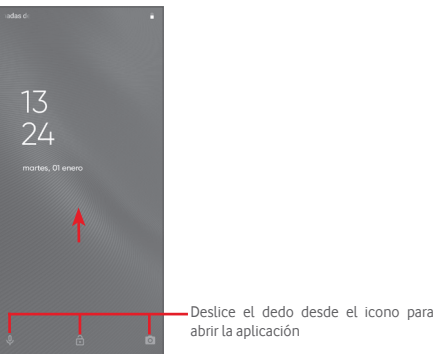

# **Desbloquear el teléfono mediante reconocimiento facial**

Para facilitar su uso, también puede desbloquear su teléfono simplemente mirándolo, en **Ajustes** > **Seguridad y ubicación** > **Desbloqueo facial**.

• Para configurar el reconocimiento facial, seleccione **Desbloqueo facial**, y siga las instrucciones de la pantalla.

• ADVERTENCIA: El bloqueo facial es menos seguro que un patrón, un PIN, o una contraseña. Alguien que se parezca a usted o que tenga una foto o un vídeo suyo puede desbloquear su teléfono.

# **1.3.5 Personalización de la pantalla de Inicio**

Mantenga pulsado un lugar vacío en la pantalla de Inicio; aparecerá un menú emergente de opciones para su selección.

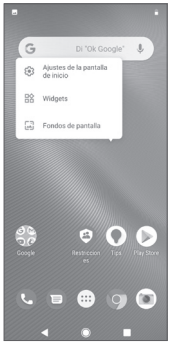

# **Añadir una aplicación o widget**

Toque la pestaña Aplicación (...), a continuación, mantenga pulsada la aplicación para activar el modo Mover, y arrastre el elemento a cualquier pantalla de Inicio.

Mantenga pulsado el espacio en blanco en cualquier pantalla de Inicio, elija **WIDGETS** y arrastre el widget a la pantalla de Inicio.

#### **Reubicar una aplicación o widget**

Mantenga pulsado el elemento que desea reubicar para activar el modo Mover, arrastre el elemento a la posición deseada y, a continuación, suéltelo. Puede mover elementos tanto en la pantalla de Inicio como en la bandeja de favoritos. Mantenga pulsado el icono en el borde izquierdo o derecho de la pantalla para arrastrar el elemento a otra pantalla de Inicio.

#### **Quitar**

Mantenga pulsado el elemento que desea quitar para activar el modo Mover, arrastre el elemento hasta la parte superior del icono **Quitar**, y suéltelo cuando el elemento se vuelva gris.

#### **Crear carpetas**

Para facilitar la organización de aplicaciones y accesos directos en la pantalla de Inicio y la bandeja de favoritos, puede añadirlos a una carpeta apilando un elemento encima de otro. Para cambiar el nombre de una carpeta, ábrala y toque la barra de título de la carpeta para introducir el nuevo nombre.

#### **Personalización del fondo de pantalla**

Mantenga pulsada un área vacía en la pantalla de Inicio o vaya a **Ajustes** > **Pantalla** > **Fondo de pantalla** para personalizar el fondo de pantalla.

# **1.3.6 Ajuste de volumen**

#### **Mediante la tecla de volumen**

Pulse la tecla de **Volumen** para ajustar el volumen. Para activar el modo silencio, pulse la tecla para **bajar el volumen** hasta que se silencie el teléfono.

#### **Uso del menú Ajustes**

Arrastre hacia abajo dos veces desde el panel de Notificación y toque ajustes para entrar a **Ajustes**; a continuación, toque **Sonido**. Puede configurar el volumen de las llamadas, multimedia, notificaciones, sistema, etc., según sus preferencias.

# 2 Entrada de texto

# **2.1 Uso del teclado en pantalla**

# **Ajustes de teclado en pantalla**

Toque la pestaña Aplicación en la pantalla de Inicio y seleccione **Ajustes** > **Sistema** > **Idiomas e introducción de texto**.

# **Ajuste de la orientación del teclado en pantalla**

Gire el teléfono hacia un lado o hacia arriba para ajustar la orientación del teclado en pantalla. También puede ajustarlo cambiando los ajustes (vaya a **Ajustes** > **Pantalla** > **Girar pantalla automáticamente**).

# **2.1.1 Teclado de Google**

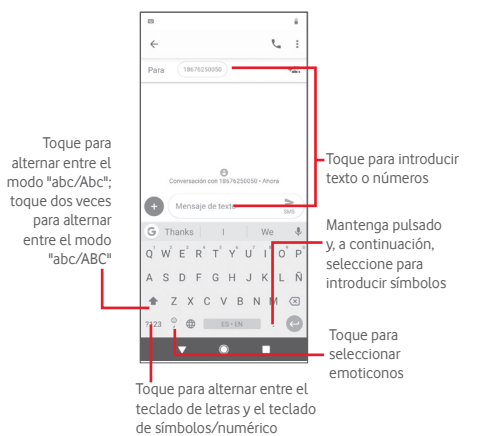

# **2.2 Edición de texto**

Puede editar el texto que ha introducido.

- • Mantenga pulsado o toque dos veces el texto que desea editar.
- • Arrastre las pestañas para cambiar la selección resaltada.
- • Se mostrarán las siguientes opciones: **Cortar**, **Copiar**, **Pegar(1)**, **Compartir**, **Seleccionar todo** y **Traducir**.

# **También puede insertar texto nuevo**

- • Toque donde desee escribir o mantenga pulsado un espacio en blanco; el cursor parpadeará y se mostrará la pestaña. Arrastre la pestaña para mover el cursor.
- • Si ha seleccionado algún texto, toque la pestaña para mostrar el icono **PEGAR**, que le permite pegar cualquier texto que haya copiado previamente.

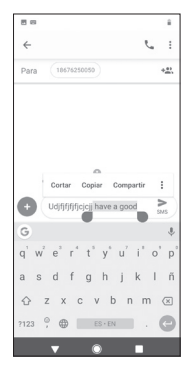

# 3 Llamada, registro de llamadas y contactos

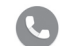

# **3.1 Llamada telefónica**

# **3.1.1 Hacer una llamada**

Para hacer una llamada cuando el teléfono está activo, vaya a la pantalla de Inicio y toque  $\bullet$  en la bandeja de favoritos.

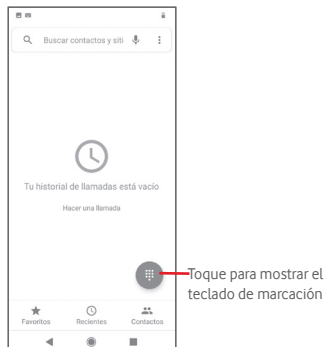

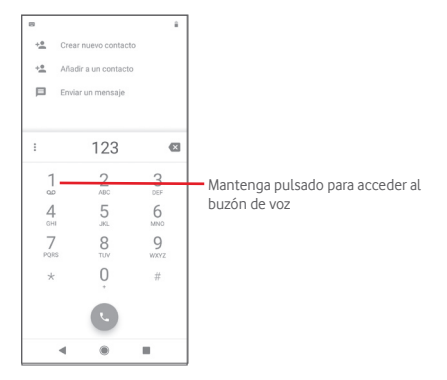

Introduzca el número que desee directamente desde el teclado de marcación o toque un contacto en la pestaña **Contactos, Reciente** o **Favoritos** para realizar la llamada.

El número introducido se puede guardar en Contactos tocando **Crear nuevo contacto** o **Añadir a contacto**.

Si se equivoca, puede eliminar los dígitos incorrectos tocando ...

Para colgar una llamada, toque ...

#### **Llamadas internacionales**

Para hacer una llamada internacional, mantenga pulsado  $0$  para introducir "+", introduzca el prefijo internacional del país seguido del número de teléfono completo y, por último, toque  $\mathbb{C}$ .

#### **Llamada de emergencia**

Si su teléfono tiene cobertura de red, marque el número de emergencia y toque **para hacer una llamada de emergencia**. Esto funciona incluso sin tarieta SIM y sin escribir el código PIN<sup>(1)</sup>.

(1) Depende de su operador de red.

# **3.1.2 Responder o rechazar una llamada**

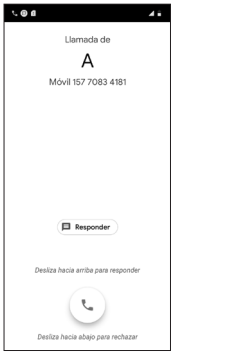

Cuando reciba una llamada, aparecerá una ventana de llamada en la parte superior de la pantalla. Toque **RECHAZAR** para rechazar una llamada o **RESPONDER** para contestar.

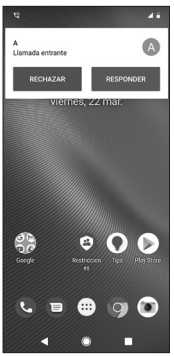

Toque la ventana de llamada para abrir la pantalla de llamada telefónica.

En la pantalla de llamada telefónica, toque

- • Deslice el icono hacia arriba para responder la llamada;
- • Deslice el icono hacia abajo para rechazar la llamada;
- • Toque **Responder** para rechazar la llamada enviando un mensaje preestablecido.

Para silenciar las llamadas entrantes, presione la tecla de **subir/ bajar volumen**.

# **3.1.3 Llamar al buzón de voz**

Su red le proporciona el buzón de voz para evitar perder llamadas. Funciona como un contestador automático al que puede acceder en cualquier momento.

Para escuchar su buzón de voz, mantenga pulsado 1 en el teclado de marcación.

Para configurar su número de buzón de voz, toque : en la pantalla Teléfono y toque **Ajustes** > **Buzón de voz.**

Si recibe un mensaje de voz, aparece un icono de buzón de voz en la barra de estado. Abra el panel de Notificación y toque **Nuevo mensaje de voz**.

# **3.1.4 Durante una llamada**

Para ajustar el volumen durante una llamada, presione la tecla de **subir/bajar volumen**.

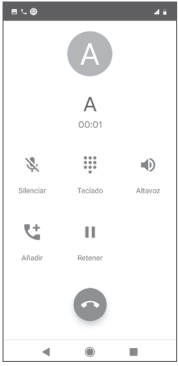

Toque para poner en espera la llamada actual. Toque este icono de nuevo para recuperar la llamada.

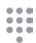

П

Toque para mostrar el teclado de marcación.

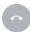

Toque para finalizar la llamada actual.

Toque para silenciar la llamada actual. Toque este icono de nuevo para dejar de silenciar la llamada.

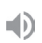

Toque para activar el altavoz durante la llamada actual. Toque este icono de nuevo para desactivar el altavoz.

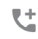

Toque para hacer una llamada a otro contacto.

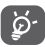

Para evitar errores en la pantalla táctil durante una llamada, la pantalla se bloqueará automáticamente cuando se coloque el teléfono cerca del oído; y se desbloqueará cuando se quite el teléfono de la oreja.

# **3.1.5 Gestión de varias llamadas**

Con este teléfono, puede manejar varias llamadas al mismo tiempo.

# **Conferencias telefónicas (1)**

Puede establecer una conferencia telefónica.

- • Llame al primer participante de la conferencia telefónica.
- $\bullet$  Toque  $L^+$ .
- • Ingrese el número de teléfono de la persona que desea añadir a la conferencia y toque . También puede añadir participantes en **Contactos** o **Recientes**.
- Toque  $\hat{\mathcal{T}}$  para iniciar una conferencia telefónica.
- Durante una conferencia telefónica, toque **25** para quitar un participante o para hablar en privado con uno de los participantes. Toque **para quitar al participante de** la conferencia; toque  $\mathbb{R}^n$  para hablar en privado con el participante y dejar a los demás participantes en espera.
- Toque  $\bullet$  para finalizar la conferencia telefónica y desconectar todas las llamadas.

# **3.1.6 Ajustes de llamadas**

Desde la pantalla Teléfono, toque : v, a continuación, **Ajustes**; aparecerán las siguientes opciones:

#### **Opciones de visualización**

• **Ordenar por**

Toque para establecer la visualización de los contactos por Nombre o Apellido.

#### • **Formato de nombre**

Toque para establecer el formato del nombre como Nombre primero o Apellido primero.

## **Sonidos y vibraciones**

Toque para establecer el tono de llamada del teléfono, los tonos del teclado, etc.

(1) Depende de su operador de red.

#### **Respuestas rápidas**

Toque para editar respuestas rápidas que se usarán cuando rechace una llamada con mensajes.

#### **Cuentas de llamadas**

Toque para ver los operadores de red de cada tarieta SIM<sup>(1)</sup>.

# **Números bloqueados**

Seleccione **AÑADIR NÚMERO** para bloquear un número concreto. No recibirá llamadas ni mensajes de texto de ese número.

# **Buzón de voz**

## • **Notificaciones**

Toque para establecer notificaciones cuando se reciba un mensaje de voz.

# • **Ajustes avanzados**

# Servicio

Abre un cuadro de diálogo en el que puede seleccionar el servicio de buzón de voz de su operador u otro servicio.

# Configuración

Si está utilizando el servicio de buzón de voz de su operador, se abrirá un cuadro de diálogo en el que podrá introducir el número de teléfono para escuchar y administrar su buzón de voz.

# **Accesibilidad**

# • **Modo TTY**

El modo TTY puede ser utilizado por personas sordas o con deficiencias auditivas o del habla. Toque para establecer el modo TTY. Toque para seleccionar el modo TTY.

# • **Audífonos**

Toque el interruptor para activar/desactivar la compatibilidad con audífonos.

# • **Reducción de ruido**

Toque el interruptor para activar/desactivar la reducción de ruido de fondo durante las llamadas.

#### **ID de llamada y spam**

Toque el interruptor para activar/desactivar el ID de llamada y spam cuando reciba una llamada.

#### **Lugares cercanos**

Toque el interruptor para activar/desactivar Lugares cercanos, que utilizará su ubicación para encontrar lugares cercanos que coincidan con su consulta.

# • **Resultados de búsqueda personalizados**

Toque el interruptor para activar/desactivar la función de resultados de búsqueda personalizados, que mejora los resultados de su historial de búsqueda.

# • **Cuenta de Google**

Toque para añadir su cuenta de Google y utilizar la funcionalidad de Lugares cercanos.

# • **Ajustes de ubicación**

Toque para obtener más información de los ajustes de ubicación.

# **3.2 Recientes**

Puede ver su historial de llamadas en la pestaña **Recientes** desde la pantalla Teléfono.

Toque la foto de un contacto para abrir el panel de Contacto rápido. En el panel de Contacto rápido, puede ver la información detallada de una llamada, iniciar una nueva llamada o enviar mensajes a un contacto o número, o bien añadir números a **Contactos** (solo disponible para números de teléfono no guardados), etc.

Para borrar toda la memoria de llamadas, toque : en la pantalla Teléfono y, a continuación, **Borrar frecuentes**.

# **3.3 Contactos**

Puede ver y crear contactos en el teléfono y sincronizarlos con sus contactos de Gmail u otras aplicaciones en la web o en su teléfono.

<sup>(1)</sup> Solo teléfono con tarjeta SIM dual.

# **3.3.1 Visualización de los contactos**

Para acceder a la **aplicación de** contactos, toque la pestaña Aplicación en la pantalla de Inicio y, a continuación, seleccione **Contactos**.

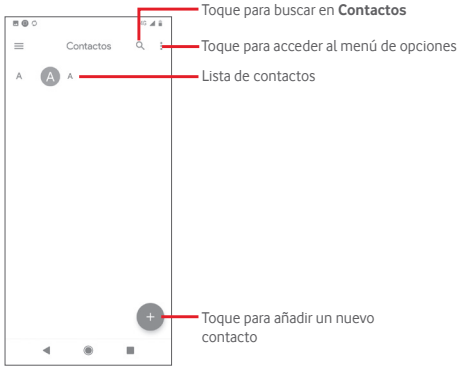

Toque para visualizar el menú de opciones de la lista de contactos. Las siguientes acciones están disponibles:

#### **Crear etiqueta**

Toque para crear una etiqueta, que le permite añadir contactos a la etiqueta.

# **Ajustes**

• **Mi información**

Configure su perfil.

• **Cuentas**

Administrar los ajustes de sincronización para diferentes cuentas.

• **Ordenar** por

Toque para establecer la visualización de los contactos por Nombre o Apellido.

• **Formato de nombre**

Toque para establecer el formato del nombre como Nombre primero o Apellido primero.

# • **Cuenta predeterminada para nuevos contactos**

Administre la cuenta predeterminada para nuevos contactos.

• **Nombre fonético**

Toque para ver u ocultar la visualización del nombre fonético.

• **Importar/Exportar**

Importe o exporte contactos entre el teléfono, la tarjeta SIM y la tarjeta microSD, o comparta contactos.

• **Números bloqueados**

Si establece números concretos como números bloqueados, ya no recibirá llamadas ni mensajes de texto de esos números.

# **3.3.2 Añadir un contacto**

Toque la pestaña de Aplicación en la pantalla de inicio, seleccione **Contactos** y, a continuación, toque en la lista de contactos para crear un nuevo contacto.

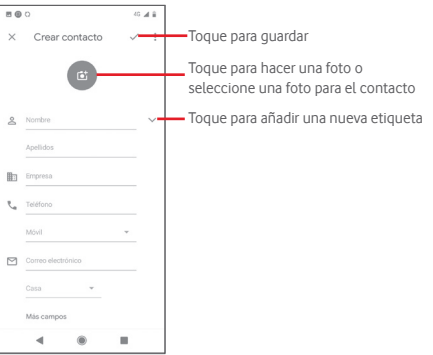

Si desea añadir más información, desplace la pantalla hacia abajo y toque **Más campos** para añadir una nueva categoría.

Cuando haya terminado, toque v para guardar.

Para salir sin quardar, puede tocar  $\times$  y, a continuación, **Descartar**.

#### **Añadir a/quitar de Favoritos**

Para añadir un contacto a favoritos, puede tocarlo para ver los detalles y, a continuación, toque  $\overrightarrow{X}$  para agregar el contacto a favoritos.

Para quitar un contacto de favoritos, toque en la pantalla de detalles del contacto.

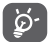

Solo se pueden añadir a favoritos los contactos del teléfono y de la cuenta.

# **3.3.3 Editar los contactos**

Para editar la información de contacto, toque <sup>e</sup> en la pantalla de detalles del contacto. Cuando haya finalizado, toque  $\checkmark$ .

Cambiar el número de teléfono predeterminado de un contacto

El número de teléfono predeterminado (el número que tiene prioridad al realizar una llamada o al enviar un mensaje) siempre se mostrará debajo del nombre del contacto.

Para cambiar el número de teléfono predeterminado, mantenga el número que desea configurar como el número predeterminado en la pantalla de detalles del contacto y, a continuación, seleccione **Establecer predeterminado**. Aparece antes del número.

Esta opción solo está disponible cuando el contacto tiene más de un número.

#### **Eliminar un contacto**

Para eliminar un contacto, toque è en la pantalla de detalles de Contactos y toque **Eliminar**.

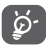

El contacto que ha eliminado también se eliminará de otras aplicaciones en el teléfono o en la web la próxima vez que sincronice su teléfono.

# **3.3.4 Comunicación con sus contactos**

Desde la pantalla de detalles del contacto, puede comunicarse con sus contactos haciendo una llamada o intercambiando mensajes.

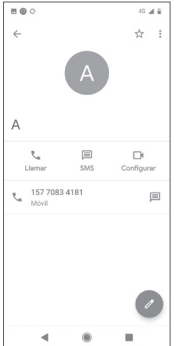

**L** Toque para hacer una llamada.

Toque para enviar un mensaje de texto.

Toque para establecer una videollamada.

# **3.3.5 Importar, exportar y compartir contactos**

Desde la pantalla Contactos, toque i para abrir el menú de opciones; luego, toque **Ajustes** y, a continuación, toque **Importar** o **Exportar** para importar o exportar contactos desde o a su tarjeta SIM, teléfono, tarjeta microSD, almacenamiento del teléfono, cuentas, etc.

Puede compartir un solo contacto o varios contactos con otros mediante Bluetooth, Gmail, etc.

Para ello, toque el contacto que desea compartir, toque y **Compartir** en la pantalla de detalles del contacto y seleccione la aplicación con la que desea realizar esta acción.

# **3.3.6 Sincronización de contactos en varias cuentas**

Se pueden sincronizar contactos, datos u otra información desde varias cuentas, dependiendo de las aplicaciones instaladas en el teléfono.

Para agregar una cuenta, toque la pestaña Aplicación en la pantalla de Inicio y seleccione **Ajustes** > **Cuentas** > **Añadir cuenta**.

Debe seleccionar el tipo de cuenta que está añadiendo, como Google, Exchange, etc.

Igual que con otras configuraciones de cuenta, debe introducir información detallada, como el nombre de usuario, la contraseña, etc.

Puede quitar una cuenta y toda la información asociada del teléfono. En la pantalla **Cuentas**, toque la cuenta que desea eliminar, toque y seleccione **Quitar cuenta;** a continuación, confirme.

#### **Sincronización**

Puede sincronizar una cuenta en la pantalla **Cuentas** ; toque junto a Sincronizar datos automáticamente.

# 4 Mensaje y correo electrónico

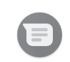

# **4.1 Mensajes**

Su teléfono puede crear, editar y recibir mensajes de chat, SMS y MMS.

Toque la pestaña Aplicación en la pantalla de inicio y seleccione **Mensajes**.

# **4.1.1 Crear un nuevo mensaje**

En la pantalla de la lista de mensajes, toque **para escribir** nuevos mensajes de texto/multimedia.

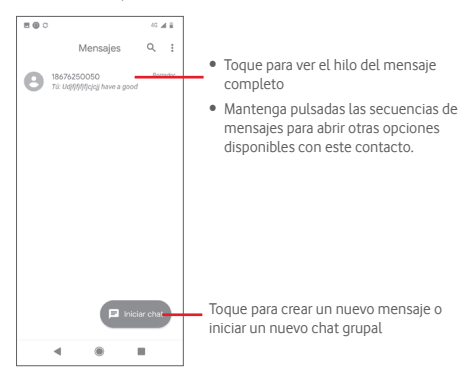

#### **Enviar un mensaje de texto**

Introduzca el número de teléfono móvil del destinatario en la barra **Para** o toque **-** para añadir destinatarios. Toque la barra de **Mensaje de texto** para introducir el texto del mensaje. Cuando haya terminado, toque  $\Rightarrow$  para enviar el mensaje de texto.

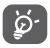

Un SMS de más de 160 caracteres se cobrará como varios SMS. Los caracteres específicos (como acentos) también aumentarán el tamaño del SMS. Esto puede hacer que se envíen varios SMS a su destinatario.

#### **Enviar un mensaje multimedia**

MMS le permite enviar vídeos, imágenes, fotos, animaciones y audio a otros teléfonos y direcciones de correo electrónico compatibles.

Un SMS se convertirá en MMS automáticamente cuando se adjunten archivos multimedia (imagen, vídeo, audio, etc.) o se añadan direcciones de correo electrónico.

Para enviar un mensaje multimedia, introduzca el número de teléfono del destinatario en la barra **Para** ; toque la barra **Mensaje**  de texto para introducir el texto del mensaje, toque **para abrir** las opciones de adjuntos y seleccione una imagen, la ubicación, un archivo de audio o los contactos que desee añadir como adjuntos.

Cuando haya terminado, toque  $\Rightarrow$  para enviar el mensaje multimedia. **Opciones de adjuntos:**

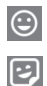

Toque para seleccionar un emoji como archivo adjunto.

Toque para seleccionar un sticker.

Vaya a Fotos, Galería o Administrador de archivos para seleccionar una imagen como archivo adjunto.

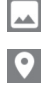

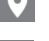

Toque y comparta su ubicación.

Mantenga pulsada la grabadora de mensajes de voz para grabar un mensaje de voz.

# **4.1.2 Administrar mensajes**

Cuando se reciba un nuevo mensaje, aparecerá un icono  $\bigcap$ en la barra de estado como notificación. Arrastre hacia abajo la barra de estado para abrir el panel de Notificación y toque el nuevo mensaje para abrirlo. También puede acceder a **Mensajes** y tocar el nuevo mensaje para abrirlo.

Los mensajes se muestran por orden de conversación.

Para responder a un mensaje, toque el mensaje actual para entrar a la pantalla de redacción del mensaje, escriba el texto y, a  $control >$ .

Mantenga pulsado un mensaje en la pantalla de detalles del mensaje; aparecerán disponibles las siguientes opciones:

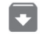

Toque para archivar el mensaje actual.

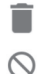

Toque para eliminar el mensaje actual.

Toque para bloquear el número seleccionado. No recibirá llamadas ni mensajes de texto de este número.

# **4.1.3 Configurar los ajustes de mensaje**

En la pantalla de lista de mensajes, toque i v seleccione **Ajustes**.

#### **Aplicación de SMS predeterminada**

Toque para cambiar la aplicación de SMS predeterminada.

#### **Notificaciones**

Toque el interruptor para activar/desactivar las notificaciones de **Mensajes**.

#### • **Comportamiento**

Toque para elegir el tipo de notificación de los mensajes entrantes.

• **Avanzado**

Toque para establecer ajustes adicionales para los **Mensajes**.

#### **Escuchar sonidos de mensajes salientes**

Toque el interruptor para activar/desactivar los sonidos de los mensajes cuando envía un mensaje.

# **País actual**

Toque para elegir su país actual.

# **Avanzado**

# • **Mensajes grupales**

Toque para seleccionar el modo de mensajes de texto masivos o MMS grupales.

# • **Descargar automáticamente MMS**

Toque el interruptor para activar/desactivar la descarga automática de MMS.

# • **Descarga automática de MMS en roaming**

Toque el interruptor para activar/desactivar la descarga automática de MMS en roaming.

## • **Usar caracteres simples**

Toque el interruptor para activar/desactivar el uso de caracteres simples en SMS.

# • **Obtener informes de entrega de SMS**

Toque el interruptor para activar/desactivar los informes de entrega de SMS.

# • **Alertas inalámbricas**

Toque para acceder a los ajustes de alertas inalámbricas.

# • **Mensajes de la tarjeta SIM**

Toque para ver los mensajes de la tarjeta SIM.

# • **Número de teléfono**

Muestra su número de teléfono.

# **4.2 Gmail**

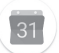

La primera vez que configura su teléfono, puede seleccionar usar una cuenta de Gmail existente o crear una nueva cuenta de correo electrónico.

Como servicio de correo electrónico basado en la web de Google, Gmail se configura la primera vez que configura su teléfono. Gmail en su teléfono se puede sincronizar automáticamente con su cuenta de Gmail en la web. A diferencia de otras cuentas de correo electrónico, cada mensaje y sus respuestas en Gmail se agrupan en su bandeja de entrada como una sola conversación; todos los correos electrónicos están organizados por etiquetas en lugar de carpetas.

# **Acceder a Gmail**

En la pantalla de inicio, toque la pestaña Aplicación para entrar a la lista de aplicaciones y, a continuación, toque **Gmail**.

Gmail muestra los mensajes y las conversaciones de una sola cuenta de Gmail a la vez; si posee más de una cuenta, puede añadir una cuenta tocando y seleccionando **Ajustes** en la pantalla de la bandeja de entrada; a continuación, toque **Añadir cuenta**. Además de su cuenta de Gmail, también puede añadir o configurar cuentas de correo electrónico externas seleccionando Personal (IMAP/POP) o Exchange. Cuando haya terminado, puede cambiar a otro tocando el nombre de la cuenta en la pantalla de la bandeja de entrada; a continuación, seleccione la cuenta que desea ver.

# **Crear y enviar correos electrónicos**

- 1 Toque en la pantalla de la bandeja de entrada.
- 2 Introduzca la dirección de correo electrónico de los destinatarios en el campo **Para**.
- 3 Si es necesario, toque el icono del menú emergente **Añadir Cc/Bcc** para agregar una copia o una copia oculta al mensaje.
- 4 Introduzca el asunto y el contenido del mensaje.
- 5 Toque **v** seleccione **Adjuntar archivo** para añadir un archivo adjunto.
- 6 Por último, toque  $\triangleright$  para enviar.

7 Si no desea enviar el correo de inmediato, puede tocar v, a continuación, **Guardar borrador** o tocar el botón **Atrás** para guardar una copia. Para ver el borrador, toque el nombre de su cuenta para mostrar todas las etiquetas y, a continuación, seleccione **Borradores**.

Si no desea enviar ni guardar el correo, toque  $\|$ y, a continuación, **Descartar**.

Para agregar una firma a los correos electrónicos, toque  $\equiv$  v, a continuación, toque **Ajustes** en la pantalla de la bandeja de entrada; elija una cuenta y toque **Firma**.

#### **Recibir y leer correos electrónicos**

Cuando llegue un nuevo correo electrónico, se le notificará mediante un tono de llamada o una vibración, y aparecerá un  $\sim$ icono  $\sim$ len la barra de estado.

Arrastre hacia abajo la barra de estado para mostrar el panel de Notificación y toque el nuevo correo electrónico para verlo. También puede acceder a la bandeja de entrada de Gmail para ver el nuevo correo electrónico.

Puede buscar un correo electrónico por remitente, destinatario, asunto, etc.

- Toque Q, en la pantalla de la bandeia de entrada.
- • Introduzca la palabra clave que desea buscar en el cuadro de búsqueda y toque  $\left| \right\rangle$  en el teclado del software.

#### **Responder o reenviar correos electrónicos**

- • **Responder** Cuando esté leyendo un correo electrónico, toque  $\leftarrow$  para responder.
- • **Responder a Responder a**<br>**todos Toque** y seleccione **Responder a todos** para enviar un mensaje a todas las personas en un bucle de correo.
- • **Reenviar** Toque y seleccione **Reenviar** para reenviar el correo recibido a otras personas.

# 5 Calendario, alarma y calculadora

# **5.1 Calendario**

Utilice el Calendario para realizar un seguimiento de reuniones importantes, citas, etc.

Para acceder a esta función, toque la pestaña Aplicación en la pantalla de Inicio y, a continuación, toque **Calendario**.

# **5.1.1 Vista multimodo**

Puede visualizar el Calendario en vista diaria, semanal, mensual o de agenda.

Para cambiar su vista de Calendario, toque e para abrir la lista de menú con las opciones. Toque  $\sqrt{2}$  para volver a la vista de Hoy.

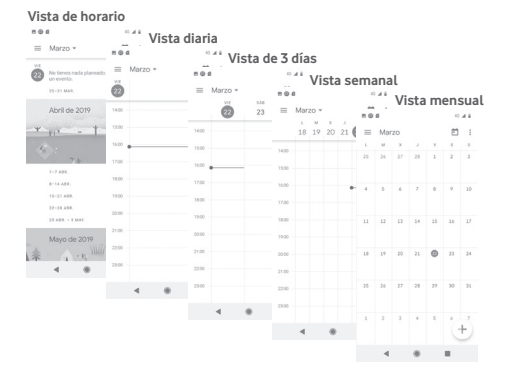

# **5.1.2 Crear nuevos eventos**

Puede añadir nuevos eventos desde cualquier vista de Calendario.

 $\bullet$  Toque  $\bullet$ 

• Rellene toda la información requerida para este nuevo evento. Si es un evento de todo el día, puede activar la **opción** Todo el día.

Cuando haya terminado, toque **GUARDAR** en la parte superior de la pantalla.

# **Borrar o editar un evento**

Para editar un evento, toque el evento para entrar a la pantalla de detalles y, a continuación, toque . Para eliminar un evento, toque el evento para entrar a la pantalla de detalles, toque y **Eliminar** para eliminarlo.

# **5.1.3 Recordatorio del evento**

Si se configura un recordatorio para un evento, el próximo evento aparecerá en la barra de estado como una notificación cuando llegue el momento del recordatorio.

Arrastre hacia abajo la barra de estado para abrir el panel de Notificación y toque el nombre del evento para ver la notificación del Calendario.

Toque **Posponer** para desactivar todos los recordatorios de eventos durante 5 minutos.

Toque el botón **Atrás** para mantener los recordatorios pendientes en la barra de estado y en el panel de Notificación.

Toque en la pantalla principal del Calendario para actualizar el calendario:

Toque para entrar a los **Ajustes** de Calendario y establecer una serie de ajustes de calendario.

# **5.2 Reloj**

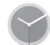

Su teléfono móvil tiene un reloj incorporado.

Para acceder a esta función, toque la pestaña Aplicación en la pantalla de Inicio; a continuación, toque **Reloj**.

Toque o para añadir o configurar una alarma.

# **5.2.1 Configurar una alarma**

Desde la pantalla **Reloi**, toque **Q** para entrar a la pantalla **Alarmas** y toque **+** para añadir una nueva alarma. Se mostrarán las siguientes opciones:

• **Hora**

Establezca la hora de la alarma.

Toque el interruptor junto a la hora que ha configurado para activar/desactivar la alarma.

• **Repetir**

Marque la casilla de verificación para activar Repetir. Seleccione los días que desea que se repita la alarma.

• **Sonido de la alarma**

Toque para seleccionar un sonido de alarma.

• **Vibrar**

Marque la casilla de verificación para activar/desactivar la vibración.

• **Etiqueta**

Toque para establecer un nombre para la alarma.

• **Eliminar**

Toque para eliminar la alarma.

# **5.2.2 Cambiar ajustes de alarma**

Toque en la pantalla **Alarmas**. Las siguientes opciones estarán disponibles en **Ajustes**:

# **Reloj**

# • **Estilo**

Toque para establecer el estilo analógico o digital.

# • **Mostrar hora con segundos**

41 42 Toque el interruptor para activar la función de mostrar hora con segundos.

#### • **Reloj local automático**

Toque el interruptor para configurar el reloj local mientras viaja en una zona horaria diferente.

# **Zona horaria local**

Toque para establecer la zona horaria local.

• **Cambiar fecha y hora**

Toque para establecer la fecha y la hora.

• **Reloj nocturno**

Toque para activar el reloj nocturno.

# **Alarmas**

# • **Silenciar tras**

Toque para establecer el límite de tiempo para la duración del tono de alarma.

# • **Tiempo de posposición**

Toque para elegir durante cuánto tiempo se pospone.

• **Volumen de la alarma**

Toque para establecer el volumen del tono de alarma.

# • **Aumentar gradualmente el volumen**

Toque para establecer la opción de aumentar gradualmente el volumen.

# • **Botones de volumen**

Toque para elegir **Posponer**, **Ignorar** o **Controlar volumen** como botones de volumen.

# • **La semana empieza en**

Toque para seleccionar el primer día de la semana según su preferencia entre **Lunes**, **Viernes**, **Sábado**, o **Domingo**.

# **Temporizadores**

• **Sonido del temporizador**

Toque para seleccionar el sonido del temporizador.

# • **Aumentar gradualmente el volumen**

43 44 Toque para establecer la opción de aumentar gradualmente el volumen.

# • **Vibración del temporizador**

Toque el interruptor para activar la vibración del temporizador.

# **5.3 Calculadora**

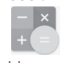

Con la Calculadora, puede resolver muchos problemas matemáticos.

Para acceder a esta función, toque la pestaña Aplicación en la pantalla de Inicio y, a continuación, toque **Calculadora**.

Hay dos paneles disponibles: Panel Básico y panel Avanzado.

Para alternar entre paneles, elija entre uno de los dos métodos siguientes:

- Arrastre « hacia la izquierda para abrir el panel Avanzado.
- • Gire el dispositivo al modo horizontal desde el panel Básico para abrir el panel Avanzado(1).

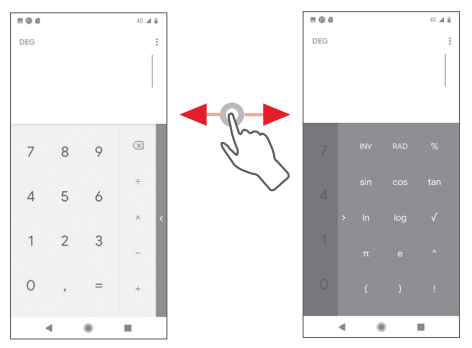

(1) Si "**Ajustes\Pantalla\Girar pantalla automáticamente** está desactivado, este método no funcionará.

# 6 Conexiones

Este teléfono puede conectarse a Internet mediante GPRS/ EDGE/3G/4G o Wi-Fi.

# **6.1 Conexión a Internet**

# **6.1.1 GPRS/EDGE/3G/4G**

La primera vez que encienda su teléfono con la tarjeta SIM insertada, configurará automáticamente un servicio de red móvil: GPRS, EDGE, 3G, 4G. Si la red no está conectada, puede activar los **Datos móviles** tocando la pestaña Aplicación en la pantalla de inicio y, a continuación, **Ajustes** > **Redes e Internet** > **Red móvil**.

Para verificar la conexión de red que está utilizando, toque la pestaña Aplicación en la pantalla de Inicio y toque **Ajustes** > **Redes e Internet** > **Redes móviles** > **Nombres de punto de acceso**.

#### **Crear un nuevo punto de acceso**

Se puede añadir una nueva conexión de red móvil al teléfono con los siguientes pasos:

- 1 Toque la pestaña Aplicación en la pantalla de inicio y luego toque **Ajustes.**
- 2 Toque **Redes e Internet** > **Redes móviles** > **Nombres de punto de acceso**.
- 3 A continuación, toque  $\overline{+}$  para añadir nuevo APN.
- 4 Introduzca la información de APN requerida.
- 5 Cuando haya terminado, toque : v Guardar.

# **Activar/desactivar los datos en roaming**

En roaming, puede decidir si conectarse o desconectarse de un servicio de datos.

- 1 Toque la pestaña Aplicación en la pantalla de inicio y luego toque **Ajustes.**
- 2 Toque **Redes e Internet** > **Redes móviles**.

3 Toque para activar o desactivar los datos en roaming.

4 Aunque los datos en roaming están desactivado, aún puede realizar el intercambio de datos con una conexión Wi-Fi (consulte "**6.1.2 Wi-Fi**").

# **6.1.2 Wi-Fi**

Puede conectarse a Internet cuando su teléfono está dentro del alcance de una red inalámbrica. Se puede usar Wi-Fi en el teléfono incluso sin una tarjeta SIM insertada.

## **Activar Wi-Fi y conectarse a una red inalámbrica**

- 1 Toque la pestaña Aplicación en la pantalla de inicio y luego toque **Ajustes.**
- 2 Toque **Redes e Internet** > **Wi-Fi**.
- 3 Toque **para activar/desactivar Wi-Fi.**
- 4 Toque **Wi-Fi** para ver información detallada de todas las redes Wi-Fi detectadas.
- 5 Toque una red Wi-Fi para conectarse a ella. Si la red seleccionada es segura, debe introducir una contraseña u otras credenciales (póngase en contacto con el operador de la red para obtener más información). Cuando haya terminado, toque **CONECTAR.**

#### **Activar notificaciones cuando se detecte una nueva red**

Cuando Wi-Fi está activado y la notificación de red está activada, el icono de Wi-Fi aparecerá en la barra de estado cada vez que el teléfono detecte una red inalámbrica disponible dentro de su alcance. Los siguientes pasos activan la función de notificación cuando Wi-Fi está activado:

- 1 Toque la pestaña Aplicación en la pantalla de inicio y luego toque **Ajustes.**
- 2 Toque **Redes e Internet** > **Wi-Fi**.
- 3 Toque **Preferencias de Wi-Fi** en la parte inferior de la pantalla de Wi-Fi.
- 4 Toque into a **Notificaciones de red abiertas** para activar/desactivar esta función.

#### **Añadir una red Wi-Fi**

Cuando Wi-Fi está activado, puede añadir nuevas redes Wi-Fi de acuerdo con sus preferencias.

- 1 Toque la pestaña Aplicación en la pantalla de inicio y luego toque **Ajustes.**
- 2 Toque **Redes e Internet** > **Wi-Fi**.
- 3 Toque **Añadir red** en la parte inferior de la pantalla de Wi-Fi.
- 4 Introduzca el nombre de la red y cualquier información de red requerida.
- 5 Toque **CONECTAR**.

Si la conexión es correcta, su teléfono se conectará automáticamente la próxima vez que se encuentre dentro del alcance de esta red.

#### **Olvidar una red Wi-Fi**

Los siguientes pasos impiden la conexión automática a redes que ya no desea utilizar.

1 Active Wi-Fi, si aún no lo está.

2 En la pantalla de Wi-Fi, toque el nombre de la red guardada.

3 Toque **OLVIDAR** en el diálogo que se abre.

# **6.2 Chrome**

Puede navegar por la web mediante el navegador Chrome.

Para acceder a la Web, toque la pestaña Aplicación en la pantalla de Inicio y, a continuación, **Chrome.**

#### **Ir a una página web**

En la pantalla del navegador Chrome, toque el cuadro de URL de la parte superior, introduzca la dirección de la página web y toque  $\rightarrow$  para confirmar.

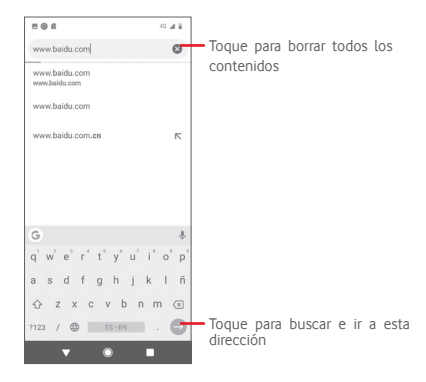

# **6.3 Conexión a dispositivos Bluetooth**

Bluetooth es una tecnología de comunicación inalámbrica de corto alcance que puede utilizarse para intercambiar datos o conectarse a otros dispositivos Bluetooth para varios usos.

Para acceder a esta función, toque la pestaña Aplicación en la pantalla de inicio y, a continuación, **Ajustes** > **Dispositivos conectados** > **Preferencias de conexión** > **Bluetooth**.

#### **Activar Bluetooth**

- 1 Toque la pestaña Aplicación en la pantalla de inicio y luego toque **Ajustes.**
- 2 Toque **Dispositivos conectados** > **Preferencias de conexión** > **Bluetooth**.

3 Toque para activar/desactivar esta función.

Para facilitar el reconocimiento del teléfono, puede cambiar el nombre de su teléfono que es visible para los demás.

1 Toque la pestaña Aplicación en la pantalla de inicio y luego toque **Ajustes.**

- 2 Toque **Dispositivos conectados** > **Preferencias de conexión** > **Bluetooth**.
- 3 Toque **Nombre del dispositivo**.

4 Introduzca un nombre y toque **CAMBIAR NOMBRE** para confirmar.

# **Vincular o conectar su teléfono con un dispositivo Bluetooth**

Para intercambiar datos con otro dispositivo, debe activar Bluetooth y vincular su teléfono con el dispositivo Bluetooth con el que desea intercambiar datos.

- 1 Toque la pestaña Aplicación en la pantalla de inicio y luego toque **Ajustes.**
- 2 Toque **Dispositivos conectados** > **Preferencias de conexión** > **Bluetooth**.
- 3 Toque **Vincular nuevo dispositivo**.
- 4 Toque el dispositivo Bluetooth de la lista con el que desea vincularse.
- 5 Aparecerá un cuadro de diálogo, toque **VINCULAR** para confirmar.
- 6 Si la vinculación es correcta, su teléfono se conectará al dispositivo.

# **Desconectar/desvincular de un dispositivo Bluetooth**

- 1 Toque **después del nombre del dispositivo que desea** desvincular.
- 2 Toque **OLVIDAR**.

# **6.4 Conexión a un ordenador mediante USB**

Con el cable USB, puede transferir archivos multimedia y otros archivos entre su teléfono y el ordenador.

Para conectar:

- Use el cable USB suministrado con el teléfono para conectarlo a un puerto USB de su ordenador. Recibirá una notificación de que el USB está conectado.
- Abra el panel de Notificación y toque **Transferencia de archivos por USB**; a continuación, en el siguiente cuadro de diálogo, elija el modo en el que desea transferir los archivos.

## **Localizar los datos que ha transferido o descargado en el almacenamiento interno:**

- 1 Toque la pestaña Aplicación en la pantalla de inicio para abrir la lista de aplicaciones.
- 2 Toque **Archivos**.

Todos los datos que ha descargado se almacenan en **Archivos**, donde puede ver los archivos multimedia (vídeos, fotos, música y otros), cambiar el nombre de los archivos, instalar aplicaciones en su teléfono, etc.

# **6.5 Retirar con seguridad la tarjeta microSD del teléfono**

La tarieta microSD se puede quitar siempre que el teléfono esté apagado. Para extraer la tarjeta microSD mientras el teléfono está encendido, primero debe desmontar la tarjeta de almacenamiento del teléfono para evitar que se dañe la tarjeta de almacenamiento.

# **Desmontar la tarjeta microSD**

- 1 Toque la pestaña Aplicación en la pantalla de inicio y luego toque **Ajustes.**
- 2 Toque **Almacenamiento** > **Tarjeta SD.**
- 3 Toque v seleccione **Ajustes de almacenamiento**.
- 4 Toque el botón **EXPULSAR** para confirmar.

Además, puede tocar  $\triangle$  junto a la tarieta SD para expulsarla. Ambas opciones sirven para extraer de forma segura la tarjeta microSD del teléfono.

# **Formatear una tarjeta microSD**

- 1 Toque la pestaña Aplicación en la pantalla de inicio y luego toque **Ajustes.**
- 2 Toque **Almacenamiento** > **Tarjeta SD.**
- 3 Toque y seleccione **Ajustes de almacenamiento.**
- 4 Toque **FORMATEAR TARJETA SD** para confirmar.

# **6.6 Compartir la conexión de datos móviles del teléfono**

Puede compartir la conexión de datos móviles del teléfono con un único ordenador a través de un cable USB (compartir conexión por USB) o con hasta cinco dispositivos a la vez convirtiendo su teléfono en un punto de acceso Wi-Fi portátil o mediante Bluetooth.

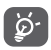

Al compartir datos puede incurrir en cargos adicionales según su operador de red. También se pueden cobrar tarifas adicionales en zonas de itinerancia.

## **Compartir la conexión de datos del teléfono mediante USB**

Use el cable USB **suministrado** con el teléfono para conectarlo a un puerto USB de su ordenador.

- 1 Toque la pestaña Aplicación en la pantalla de inicio y luego toque **Ajustes.**
- 2 Toque **Redes e Internet** > **Zona Wi-Fi/Compartir conexión**.
- 3 Toque junto a **Compartir conexión por USB** para activar/ desactivar esta función.

#### **Compartir la conexión de datos del teléfono como un punto de acceso Wi-Fi portátil**

- 1 Toque la pestaña Aplicación en la pantalla de inicio y luego toque **Ajustes.**
- 2 Toque **Redes e Internet** > **Zona Wi-Fi/Compartir conexión** > **Punto de acceso Wi-Fi.**
- 3 Toque para activar/desactivar esta función.

#### **Compartir la conexión de datos del teléfono mediante Bluetooth**

- 1 Toque la pestaña Aplicación en la pantalla de inicio y luego toque **Ajustes.**
- 2 Toque **Redes e Internet** > **Zona Wi-Fi/Compartir conexión.**
- 3 Toque junto a **Compartir conexión por Bluetooth** para activar/desactivar esta función.

# **Renombrar o proteger el punto de acceso portátil**

Cuando se activa el punto de acceso Wi-Fi portátil, puede cambiar el nombre de la red Wi-Fi (SSID) de su teléfono y proteger su red Wi-Fi.

- 1 Toque la pestaña Aplicación en la pantalla de inicio y luego toque **Ajustes.**
- 2 Toque **Redes e Internet** > **Zona Wi-Fi/Compartir conexión** > **Configurar punto de acceso Wi-Fi.**
- 3 Toque **Configurar punto de acceso Wi-Fi** para cambiar el SSID de la red o configurar la seguridad de su red.
- 4 Toque **GUARDAR**.

# **6.7 Conexión a redes privadas virtuales**

Las redes privadas virtuales (VPN) le permiten conectarse a los recursos de una red local segura desde fuera de esa red. Normalmente las compañías, escuelas y otras instituciones implementan las VPN para que sus usuarios puedan acceder a los recursos de la red local cuando no estén dentro de esa red o cuando estén conectados a una red inalámbrica.

#### **Añadir una VPN**

- 1 Toque la pestaña Aplicación en la pantalla de inicio y luego toque **Ajustes.**
- 2 Toque **Redes e Internet > VPN** y, a continuación, toque  $\pm$ .
- 3 En la pantalla que se abre, siga las instrucciones de su administrador de red para configurar cada componente de los ajustes de VPN.

#### 4 Toque **GUARDAR**.

La VPN se agrega a la lista en la pantalla de ajustes de VPN.

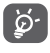

Antes de añadir una VPN, debe establecer un patrón de bloqueo de pantalla, código PIN o contraseña para su teléfono.

#### **Conectarse o desconectarse de una VPN**

Para conectarse a una VPN:

- 1 Toque la pestaña Aplicación en la pantalla de inicio y luego toque **Ajustes.**
- 2 Toque **Redes e Internet** > **VPN**.
- 3 Se muestran las VPN que ha añadido; toque la VPN a la que desea conectarse.
- 4 En el cuadro de diálogo que se abre, introduzca las credenciales solicitadas y toque **CONECTAR**.

Para desconectar:

• Abra el panel de Notificación y toque la notificación resultante para desconectarse de la VPN.

#### **Editar o eliminar una VPN**

Para editar una VPN:

- 1 Toque la pestaña Aplicación en la pantalla de inicio y luego toque **Ajustes.**
- 2 Toque **Redes e Internet** > **VPN**.
- 3 Se muestran las VPN que ha añadido; toque **journalista de vento a la VPN** que desea editar.
- 4 Cuando haya acabado, toque **GUARDAR**.

Para eliminar:

• Toque  $\bullet$  junto a la VPN que desea eliminar y toque **OLVIDAR**para eliminarla.

# 7 Google Play Store (1)

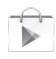

Google Play Store es una tienda de software en línea desde la que puede descargar e instalar aplicaciones y juegos en su teléfono con Android.

Para abrir Google Play Store:

- • Toque la pestaña Aplicación en la pantalla de inicio y, a continuación, toque **Play Store**.
- • La primera vez que acceda a Google Play Store, aparecerá una pantalla para que revise las condiciones del servicio; toque **Aceptar** para continuar.

Toque y seleccione **Ayuda y sugerencias** para entrar a la página de ayuda de Google Play Store y obtener más información sobre esta función.

<sup>(1)</sup> Depende de su país y operador.

# 8 Aplicaciones multimedia

# **8.1 Cámara**

Su teléfono móvil está equipado con una Cámara para hacer fotos y grabar vídeos.

Antes de usar la Cámara, asegúrese de que ha retirado la lámina protectora de la lente.

Para acceder a esta función, toque la pestaña Aplicación en la pantalla de Inicio y, a continuación, toque **Cámara**.

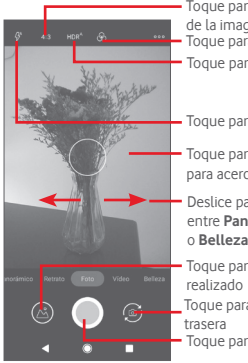

Toque para seleccionar el tamaño de la imagen Toque para ver las fotos o vídeos que ha Toque para enfocar y pellizque/extienda para acercar/alejar Toque para alternar entre la cámara frontal/ Toque para seleccionar los modos de flash Deslice para elegir el modo de cámara entre **Panorámica**, **Vídeo, Foto, Retrato** o **Belleza.** Toque para seleccionar los modos HDR Toque para seleccionar el tema

Toque para hacer una foto

#### **Hacer fotos**

La pantalla actúa como visor. Primero coloque el objeto o el paisaie en el visor y toque  $\Box$ para hacer la foto que se quardará automáticamente.

#### **Grabar un vídeo**

Deslice para cambiar el modo de cámara a Vídeo y toque en la parte inferior central de la pantalla para comenzar a grabar un vídeo.

Toque **para detener la grabación. El vídeo se guardará** automáticamente.

#### **Más acciones al ver una foto o vídeo capturado**

- Toque **et para ver rápidamente la foto que ha capturado.**
- Toque  $\leq$  y, a continuación, Gmail, Bluetooth, MMS, etc. para compartir la foto o el vídeo que ha capturado.
- • Toque el botón **Atrás** para volver a la Cámara o al modo de grabación.

# **8.1.1 Ajustes de la cámara**

Antes de hacer una foto o grabar un vídeo, toque **para editar** una serie de ajustes en el modo de encuadre.

#### **Modos**

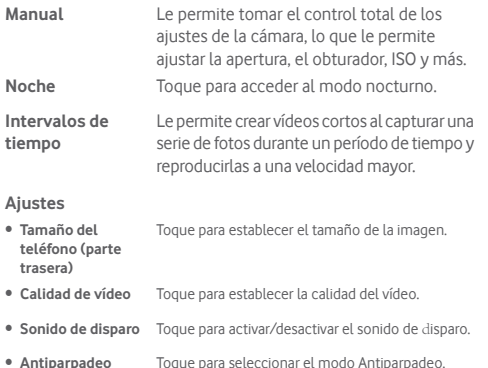

- • **Cuadrícula** Toque para activar/desactivar la cuadrícula.
- • **Etiqueta de ubicación** Toque para activar/desactivar las etiquetas de geoubicación.
- • **Toque para capturar**Toque para activar/desactivar el disparo por toque.
- • **Modo de detección**  Toque para activar/desactivar la función ASD. **automática de escena (ASD)**
- • **Temporizador** Toque para seleccionar el modo de temporizador automático.
- • **Control de la tecla**  Toque para configurar la función de la tecla de **de volumen** volumen.
- • **Restablecer ajustes** Toque para restablecer el estado de fábrica.

# **8.2 Fotos**

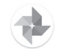

La Galería actúa como un reproductor multimedia para que pueda ver sus fotos y reproducir vídeos. Además, puede elegir entre un conjunto de acciones disponibles para fotos y vídeos.

Para acceder a sus fotos, toque la pestaña Aplicación en la pantalla de Inicio y, a continuación, toque **Fotos.** 

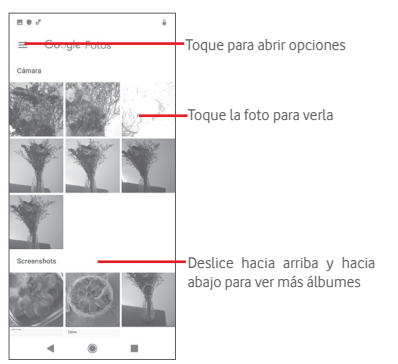

## **Ver una foto o reproducir un vídeo**

Las fotos y los vídeos se muestran por álbumes en **Fotos**.

- Toque un álbum y todas las fotos o vídeos se expandirán por la pantalla.
- • Toque la foto o el vídeo directamente para verlo o reproducirlo.
- • Deslice hacia arriba o hacia abajo para ver las fotos o vídeos anteriores o siguientes.

#### **Edición de imágenes**

Puede editar imágenes, añadir efectos, recortarlas, compartirlas y establecerlas como foto de contacto o fondo de pantalla.

Seleccione la imagen que desea modificar y toque las opciones disponibles, como editar, compartir, recortar o eliminar. Toque para ver más opciones.

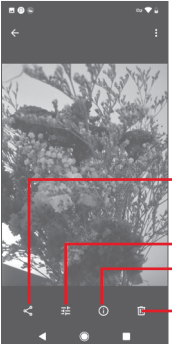

Toque para compartir la imagen mediante las aplicaciones seleccionadas.

- Toque para editar la imagen.
- Toque para ver los detalles de la imagen.
- Toque para eliminar la imagen.

Toque  $\triangle^*$  desde la vista de imagen en pantalla completa para editar una imagen.

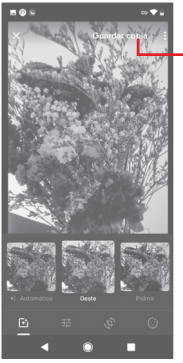

Toque para guardar

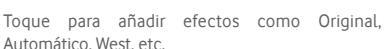

Toque para modificar los ajustes de la imagen, como la exposición, viñeta, etc.

Toque para Recortar, Enderezar, Girar, Reflejar o Dibujar la imagen.

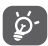

 $\overline{F}$ 

Cuando se active el modo de recorte, el cuadro de recorte aparecerá en el centro de la imagen. Seleccione la parte que desea recortar, toque  $\checkmark$  para confirmar y **GUARDAR**; toque X para salir sin quardar.

# **8.3 Play music**

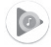

En este menú, puede reproducir archivos de música almacenados en la tarjeta microSD de su teléfono. Los archivos de música se pueden descargar desde el ordenador a la tarjeta microSD mediante un cable USB.

Para acceder a esta función, toque la pestaña Aplicación en la pantalla de inicio y, a continuación, toque **Play Music**.

Toque v seleccione **Biblioteca de música**; encontrará cinco categorías en las que se clasifican todas las canciones: **LISTAS DE REPRODUCCIÓN**, **ARTISTAS**, **ÁLBUMES**, **CANCIONES** y **GÉNEROS**. Deslice a la izquierda y derecha para verlo todo. Toque **ALEATORIO** para reproducir aleatoriamente todas las canciones de la categoría **CANCIONES**.

# **8.3.1 Reproducción de música**

Toque una canción para reproducirla.

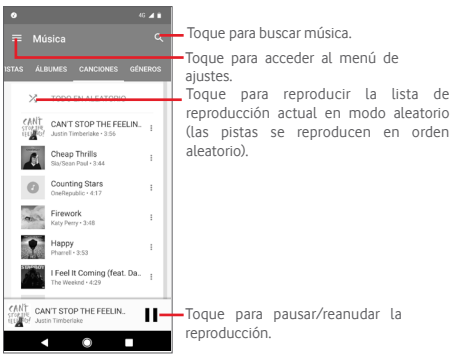

# **8.3.2 Ajustes de música**

Toque  $\equiv$  para acceder al menú de ajustes.

# **CUENTA**

Toque para elegir una cuenta.

# **PRIVACIDAD Y UBICACIÓN**

Puede modificar los ajustes de privacidad y ubicación.

# **REPRODUCCIÓN**

# **Ecualizador**

Toque para modificar los ajustes de audio.

# **Permitir que los dispositivos externos inicien la reproducción**

Toque el botón para permitir que los dispositivos externos comiencen la reproducción, como Bluetooth en el automóvil, auriculares con cable, etc.

# **Mostrar la carátula del álbum en la pantalla de bloqueo**

Toque el botón para permitir que se muestre la carátula del álbum en la pantalla de bloqueo.

# **ACERCA DE PLAY MUSIC**

# **Política de privacidad**

Toque para leer la política de privacidad en la aplicación.

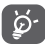

Al reproducir canciones con Music, las opciones de pausa, reproducción o salto están disponibles incluso con la pantalla bloqueada.

Toque • en la pantalla de información de una canción para que aparezcan las siguientes opciones:

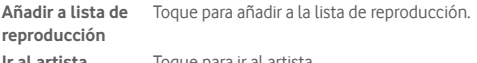

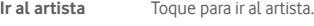

- **Ir al álbum** Toque para ir al álbum.
- **Borrar cola** Toque para borrar la canción de la cola actual.
- **Guardar cola** Toque para guardar la cola.

# 9 Google Maps

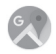

# **9.1 Obtener mi ubicación**

# **9.1.1 Encender el GPS**

Para activar el receptor de satélite del sistema de posicionamiento global (GPS) de su teléfono:

1 Toque la pestaña Aplicación en la pantalla de inicio y, a continuación, toque **Ajustes**.

# 2 Toque **Seguridad y ubicación** > **Ubicación**.

3 Deslice para activar la ubicación y elija el modo de ubicación que prefiera.

# **9.1.2 Abrir Google Maps y ver Mi ubicación**

Toque la pestaña Aplicación en la pantalla de inicio y, a continuación, toque **Maps**.

Toque  $\overrightarrow{\bullet}$  en el mapa para ver **Mi ubicación**.

El mapa se centrará en un punto azul. El punto azul señala su posición actual.

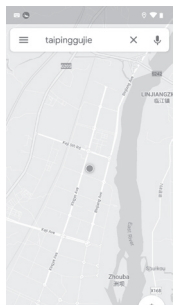

Para mover el mapa, arrástrelo con el dedo.

Para acercar y alejar un mapa, pellizque o extienda los dedos, o también puede acercarlo tocando dos veces una ubicación en la pantalla.

# **9.2 Buscar una ubicación**

En el cuadro de búsqueda, introduzca una dirección, una ciudad o un negocio local.

Toque el icono de búsqueda para buscar, y al cabo de poco tiempo, los resultados de su búsqueda aparecerán en el mapa como puntos rojos. Toque uno para ver su etiqueta.

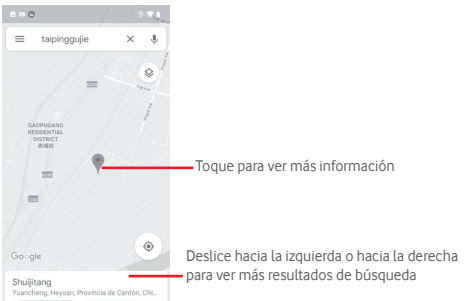

# **9.3 Guardar una ubicación**

Igual que con los marcadores de Internet, puede marcar cualquier posición en el mapa para usarla más tarde.

# **9.4 Abrir Street View para una ubicación**

- 1 Toque y mantenga presionada una ubicación para mostrar su dirección en la parte inferior de la pantalla del mapa.
- 2 Arrastre hacia arriba la pantalla de información para iniciar sesión y guardar sin conexión.
- 3 Toque & para mostrar una miniatura de Street View.

# **9.5 Obtener direcciones en coche, transporte público o a pie**

# **9.5.1 Reciba rutas sugeridas para su viaje**

Toque Y en la pantalla de Maps.

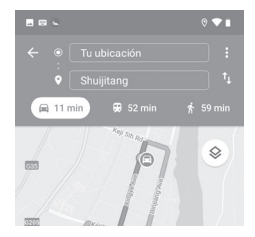

- 1 Toque la barra de introducción para editar su punto de inicio; para ello, introduzca una dirección o seleccione un elemento guardado.
- 2 Haga lo mismo para el punto de destino.
- 3 Para invertir las direcciones, toque  $\uparrow\downarrow$ .
- 4 A continuación, seleccione un modo de transporte: direcciones para coche, transporte público o a pie.
- 5 Toque **Opciones de ruta** para seleccionar **Evitar autopistas, Evitar peajes** o **Evitar ferris.**
- 6 Aparecerán un par de rutas sugeridas en una lista. Toque cualquier ruta para ver con detalle sus respectivas direcciones.

# 10 Otros

# **10.1 Archivos**

Para acceder a esta función, toque la pestaña Aplicación en la pantalla de Inicio y, a continuación, toque **Archivos**.

**Archivos** funciona con la tarjeta microSD y el almacenamiento del teléfono.

El **Gestor de archivos** muestra todos los datos almacenados en la tarjeta microSD y en el almacenamiento del teléfono, incluidas las aplicaciones, los archivos multimedia; los vídeos, las fotos o los audios que haya capturado; otros datos transferidos mediante Bluetooth, cable USB, etc.

Al descargar una aplicación desde el ordenador a la tarjeta microSD, puede ubicar la aplicación en Archivos y, a continuación, tocarla para instalarla en su teléfono.

Archivos le permite realizar con eficiencia las siguientes acciones habituales: crear carpetas o subcarpetas, abrir carpetas o archivos, ver, cambiar nombre, mover, copiar, eliminar, reproducir, compartir, etc.

# **10.2 Radio FM**

Su teléfono está equipado con una radio <sup>(1)</sup>. Puede usar la aplicación como una radio tradicional con canales guardados o con información visual paralela relacionada con el programa de radio en la pantalla si recurre a las emisoras que ofrecen el servicio de Radio visual.

Para acceder a esta función, toque la pestaña Aplicación en la pantalla de Inicio y, a continuación, toque **Radio FM**.

Conecte unos auriculares para escuchar la radio. Los auriculares funcionan como antena para la radio.

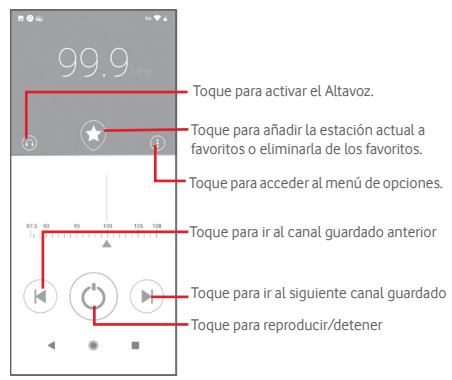

#### **Opciones disponibles:**

**TITUTUTUTUT** 

- • **Buscar** Toque para buscar canales.
- • **Lista de canales** Toque para ver la lista de canales.
- • **Temporizador para suspensión** cuándo desea que la reproducción se Mueva el control deslizante para seleccionar detenga automáticamente.
- • **Salir** Apaga la radio.

La calidad de la radio depende de la cobertura de la emisora de radio en esa zona en concreto.

# 11 Ajustes

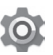

Para acceder al menú de ajustes, puede elegir una de las dos formas siguientes:

1 Toque la pestaña Aplicación en la pantalla de inicio y luego toque **Ajustes**.

2 Arrastre hacia abajo dos veces desde el panel de Notificación y toque Ajustes **para acceder a Ajustes**.

# **11.1 Redes e Internet**

# **11.1.1 Wi-Fi**

Mediante Wi-Fi, ahora puede navegar por Internet sin usar su tarjeta SIM siempre que esté dentro del alcance de una red inalámbrica. Lo único que tiene que hacer es ir a la pantalla de **Wi-Fi** y configurar un punto de acceso para conectar su teléfono a la red inalámbrica. Para obtener instrucciones detalladas sobre el uso de Wi-Fi, consulte "**6.1.2 Wi-Fi**".

# **11.1.2 Redes móviles**

# • **Datos móviles**

Toque el interruptor para activar el acceso a los datos mediante la red móvil.

# • **Roaming**

Toque el interruptor para conectarse a los servicios de datos al utilizar el roaming.

• **Uso de datos de aplicación**

Toque para ver los datos móviles utilizados por cada aplicación.

• **Tipo de red preferido**

Toque para seleccionar el tipo de red preferido.

• **Seleccionar una red automáticamente**

Toque el interruptor para activar la selección de red automática.

• **Nombres de punto de acceso**

Puede seleccionar su red preferida en este menú.

El uso de datos le permite ver los datos que ha utilizado.

• **Ahorro de datos** 

El protector de datos ayuda a reducir el uso de datos evitando que algunas aplicaciones envíen o reciban datos en segundo plano. Toque el interruptor para activar/desactivar la función de ahorro de datos.

# • **Datos móviles**

Para activar/desactivar los datos móviles, toque el interruptor **junto a Datos móviles.** 

# • **Uso de datos de aplicación**

Toque para ver los datos móviles utilizados por cada aplicación.

# • **Límite y advertencia de datos**

Toque el interruptor junto a **Establecer límite de datos** para activar la función de límite de datos. Toque **Límite de datos** para establecer la cantidad máxima de datos móviles que desea usar. La conexión de datos móviles se desactivará cuando se alcance el límite especificado. También puede elegir el **Ciclo de uso de datos de aplicaciones** para establecer la fecha de reinicio de cada mes.

Toque el interruptor junto a **Establecer advertencia de datos**  para activar la función de advertencia de datos. Toque **Advertencia de datos** para establecer el volumen de datos específico. Cuando se alcance, se recibirá un mensaje de advertencia.

# • **Uso de datos con Wi-Fi**

Toque para ver el uso de datos con Wi-Fi de cada aplicación.

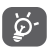

El uso de los datos lo mide su teléfono, y su operador puede medirlo de manera diferente.

# **11.1.4 Zona Wi-Fi/Compartir conexión**

Esta función le permite compartir la conexión de datos móviles de su teléfono mediante USB o como un punto de acceso Wi-Fi portátil (consulte "**6.6 Compartir la conexión de datos móviles del teléfono**".

# **11.1.5 Tarjetas SIM**

Para administrar sus tarjetas SIM, vaya a **Ajustes** > **Redes e Internet** > **Tarjetas SIM**.

Toque el interruptor para activar el uso de su tarjeta SIM.

Toque el nombre de la tarjeta SIM para editar la información de la tarjeta SIM, como el nombre de la SIM, el color, etc.

Para dispositivos con SIM dual, puede modificar los ajustes preferidos de la SIM.

- • Toque las tarjetas SIM a las que desea cambiar el nombre para que sea más fácil identificarlas.
- • Active el uso de sus tarjetas SIM. Puede usar solo una tarjeta SIM o ambas a la vez.
- • Configure las preferencias de SIM para datos móviles, llamadas y mensajes SMS.

# **11.1.6 Modo vuelo**

Use el **Modo vuelo** para desactivar simultáneamente todas las conexiones inalámbricas, incluido Wi-Fi, Bluetooth y más.

También puede acceder al Modo vuelo desde la barra de Ajustes rápidos arrastrando hacia abajo la barra de Notificación o desde el menú de opciones del teléfono al mantener pulsada la tecla **Encendido**.

# **11.1.7 VPN**

Una red privada virtual móvil (VPN móvil o mVPN) proporciona a los dispositivos móviles acceso a recursos de red y aplicaciones de software en su red doméstica cuando se conectan a través de otras redes inalámbricas o por cable. Las VPN móviles se utilizan en entornos donde los trabajadores necesitan mantener las sesiones de aplicación abiertas en todo momento durante la jornada laboral, ya que el usuario se conecta a través de varias redes inalámbricas, se encuentra con brechas en la cobertura o suspende y reanuda sus dispositivos para preservar la vida útil de la batería. Una VPN convencional no puede resistir tales eventos porque el túnel de red se interrumpe, lo que hace que las aplicaciones se desconecten, se detengan, fallen o incluso que el dispositivo informático se bloquee. Para obtener más información sobre las VPN, consulte "**6.7 Conexión a redes privadas virtuales**"

# **11.1.8 Modo DNS privado**

Toque para seleccionar el modo DNS privado.

Debe introducir el nombre de host cuando selecciona el nombre de host del proveedor de DNS privado.

# **11.2 Dispositivos conectados**

# **11.2.1 Preferencias de conexión**

Dispositivos conectados=>Preferencias de conexión=>Bluetooth ....

#### **• Bluetooth**

Bluetooth permite a su teléfono intercambiar datos (vídeos, imágenes, música, etc.) en un rango pequeño con otro dispositivo compatible con Bluetooth (teléfono, ordenador, impresora, auriculares, equipo para automóviles, etc.).

Para obtener más información sobre Bluetooth, consulte "**6.3 Conexión a dispositivos Bluetooth**".

**• Enviar pantalla**

Toque para establecer la pantalla inalámbrica.

**• Impresión**

Su teléfono admite la impresión inalámbrica para impresoras y servicios en línea habilitados.

#### **• Archivos recibidos**

Toque para ver los archivos recibidos mediante Bluetooth.

# **11.2.2 USB**

Toque para ver las aplicaciones predeterminadas instaladas en el teléfono.

69 70 Con el cable USB, puede transferir archivos multimedia y otros archivos entre su teléfono y el ordenador. Para obtener más información sobre USB, consulte "**6.4 Conexión a un ordenador mediante USB**".

# **11.3 Aplicaciones y notificaciones**

Utilice los ajustes de Aplicaciones para ver detalles sobre las aplicaciones instaladas en el teléfono, para administrar los datos y forzarlas a detenerse, y para configurar si desea permitir la instalación de aplicaciones obtenidas de sitios web y correos electrónicos. Y también puede administrar más ajustes de notificación de la aplicación o del sistema.

# **11.4 Batería**

En la pantalla Batería, puede ver los datos de uso de la batería desde la última vez que conectó el teléfono a una fuente de alimentación. La pantalla también muestra el estado de la batería y cuánto tiempo se ha utilizado desde la última carga. Toque una categoría para averiguar su consumo de energía específico.

Puede ajustar el uso de energía mediante el brillo de la pantalla o el tiempo de espera de la pantalla en la pantalla de Pantalla.

# **11.5 Pantalla**

- • **Nivel de brillo** Toque para ajustar el brillo de la pantalla.
- • **Modo de color de**  Toque para ajustar el color de la pantalla. **pantalla**
- • **Luz nocturna** Toque para configurar la luz nocturna.
- • **Brillo automático**Toque para optimizar el nivel de brillo para la luz disponible.
- • **Mostrar el reloj en la barra de estado** Toque para activar/desactivar la visualización del reloj en la barra de estado.
- • **Fondo de pantalla** Toque para establecer el fondo de pantalla.
- • **Suspender después de** Toque para establecer el tiempo de espera de la pantalla.
- • **Pulsar luz de notificación** Toque para encender la función Pulsar luz de notificación.
- • **Girar pantalla automáticamente** Girar pantalla automáticamente. Toque para activar/desactivar la función de
- • **Tamaño de fuente** Toque para establecer el tamaño de fuente.
- • **Tamaño de la pantalla** Toque para establecer el tamaño de la pantalla.
- • **Salvapantallas** Toque para configurar el modo de salvapantallas y establecer cuándo debe iniciarse el salvapantallas.
- • **Mostrar aplicaciones de**  visualización de aplicaciones de Google. **Google** Toque para activar/desactivar la
- • **Tema del dispositivo** Toque para establecer el tema del dispositivo.

# **11.6 Sonido**

Use los Ajustes de sonido para configurar tonos de llamada para diferentes eventos y entornos.

- • **Volumen de multimedia** Deslice para ajustar el volumen de música, vídeo, juegos, etc.
- • **Volumen de llamada** Deslice para ajustar el volumen de las llamadas.
- • **Volumen del tono** Deslice para ajustar el volumen de los tonos de llamada.
- • **Volumen de la alarma** Deslice para ajustar el volumen de las alarmas.
- • **Vibrar también en alarmas** Toque para que el teléfono vibre en las llamadas entrantes.
- • **No molestar** Toque para establecer las interrupciones y la prioridad de interrupción.
- • **Acceso directo**  para evitar que el evitar que el dispositivo suene. **dispositivo suene** Toque para configurar el acceso directo para
- • **Tono del teléfono** Toque para establecer su tono de llamada entrante predeterminado.
- • **Sonido de notificación predeterminado** Toque para establecer el sonido de notificación predeterminado.
- • **Sonido de alarma**  Toque para establecer el sonido de alarma **pred.** predeterminado.
- **Otros sonidos y** Toque para establecer los tonos del teclado de **vibraciones** marcación, los sonidos de bloqueo de pantalla, los sonidos al tocar y la vibración al tocar.

# **11.7 Almacenamiento**

Use estos ajustes para controlar el espacio total y disponible en su teléfono y en su tarieta microSD, para administrar su tarieta microSD; y, si es necesario, para restablecer el teléfono y borrar toda su información personal.

#### **Almacenamiento de dispositivo**

Este menú muestra la cantidad total de almacenamiento interno del teléfono utilizado. Toque **Almacenamiento interno compartido** para ver la cantidad de almacenamiento interno del teléfono utilizado por el sistema operativo, sus componentes, aplicaciones (incluidas las descargadas por usted), datos permanentes y temporales.

Toque el botón **LIBERAR ESPACIO** para liberar espacio eliminando archivos antiguos.

#### **Almacenamiento portátil**

Muestra la cantidad de espacio en cualquier tarieta microSD instalada en su teléfono y la cantidad que puede usar para almacenar fotos, vídeos, música y otros archivos. Toque **Tarjeta SD** para acceder a la función y conocer más detalles.

# **11.8 Seguridad y ubicación**

#### **Google Play Protect**

Revise las aplicaciones y el teléfono para detectar comportamientos dañinos.

#### **Encontrar tu teléfono**

Toque el interruptor para permitir localizar su teléfono.

#### **Actualización de seguridad**

Toque para verificar la versión actual del sistema y si hay actualizaciones para el sistema.

#### **Bloqueo de pantalla**

- • **Ninguno** Toque para desactivar la seguridad de desbloqueo de pantalla.
- • **Deslizar** Toque para activar el modo de desbloqueo por deslizamiento.
- • **Patrón** Toque para dibujar un patrón para desbloquear la pantalla.
- • **PIN** Toque para introducir un PIN numérico para desbloquear la pantalla.
- • **Contraseña** Toque para ingresar una contraseña para desbloquear la pantalla.

#### **Ajustes pantalla de bloqueo**

Toque para elegir los ajustes de pantalla de bloqueo.

# **Smart lock**

Debe establecer un bloqueo de pantalla antes de activar esta función.

# **Ubicación**

Toque el interruptor para activar la función de ubicación.

• **Solicitudes de ubicación recientes**

Revise las solicitudes de ubicación recientes.

• **Permisos de las aplicaciones**

Toque el interruptor para configurar los permisos de ubicación para las aplicaciones.

# • **Búsqueda**

Mejore la ubicación al permitir que las aplicaciones y servicios del sistema detecten redes Wi-Fi y dispositivos Bluetooth en cualquier momento.

# • **Servicios de ubicación**

Revise los servicios de localización de Google.

# **Mostrar contraseñas**

Toque el interruptor para mostrar las contraseñas mientras escribe.

# **Aplicaciones de admin. de disp.**

Toque para ver o desactivar los administradores del teléfono.

# **Bloqueo de tarjeta SIM**

Elija la tarjeta SIM que desee configurar<sup>(1)</sup>.

Toque el interruptor para bloquear la tarjeta SIM con el código PIN. Toque **Cambiar PIN de la tarjeta SIM** para cambiar el código PIN. **Cifrado y credenciales**

# • **Cifrar teléfono**

Puede cifrar sus cuentas, ajustes, aplicaciones descargadas y sus datos, multimedia y otros archivos tocando Cifrar teléfono.

Muestra el tipo de almacenamiento del teléfono.

# • **Credenciales de confianza**

Toque para mostrar certificados de CA fiables.

# • **Credenciales de usuario**

Toque para ver y modificar las credenciales almacenadas.

# • **Instalar desde la tarjeta SD**

Toque para instalar certificados encriptados desde la tarjeta SD.

# • **Eliminar certificados**

Toque para eliminar todas las credenciales.

# **Agentes de confianza**

Toque para ver o desactivar la confianza

# **Fijar pantalla**

Toque para establecer la fijación de pantalla. Toque para establecer la fijación de pantalla.

# **11.9 Cuentas**

Use los ajustes para añadir, eliminar y administrar su correo electrónico y otras cuentas compatibles. También puede usar estos ajustes para controlar si todas las aplicaciones envían, reciben y sincronizan datos por su cuenta y de qué modo lo hacen, y si todas las aplicaciones pueden sincronizar los datos del usuario automáticamente.

# **Añadir cuenta**

Toque para añadir una cuenta a la aplicación seleccionada.

# **Sincronizar datos automáticamente**

Toque el interruptor para permitir que las aplicaciones actualicen los datos automáticamente.

# **11.10 Seguridad inteligente**

# **Modo de emergencia**

Toque para establecer el modo de emergencia

<sup>•</sup>  **Tipo de almacenamiento**

Solo teléfono con tarjeta SIM dual.

#### **Compartir ubicación**

Toque para compartir su ubicación en tiempo real con amigos y familiares.

# **Información de emergencia**

Toque para establecer la información de emergencia.

# **11.11 Restricciones parentales**

Este teléfono inteligente viene con funciones básicas de restricciones parentales incorporadas, que le permiten, por ejemplo, limitar o desactivar el acceso a la tienda de aplicaciones o a los juegos. Puede establecer límites de tiempo para uso de aplicaciones, además de localizar fácilmente el teléfono y el usuario a través de la web de la aplicación Administrador de dispositivos de Google.

Toque **Restricciones parentales** en la pantalla de Ajustes del teléfono. Un asistente le guiará a través de los pasos para configurar la información de restricciones parentales.

1. Toque **INICIAR CONFIGURACIÓN**. Establezca una contraseña de 6 - dígitos para restricciones parentales. Toque SIGUIENTE.

2. Vuelva a introducir la contraseña y, a continuación, toque **SIGUIENTE**.

3. Introduzca su nombre (o el de un tutor) y su número de contacto como contacto de emergencia y para recuperar su PIN en caso de que lo olvide. Toque **SIGUIENTE**.

4. Introduzca el PIN de verificación enviado a su número de contacto. Toque **VERIFICAR**.

## 5. Toque **Control de acceso al dispositivo**.

Toque el interruptor para acceder a la restricción y establecer un horario cuando el teléfono esté accesible. Si está fuera de los horarios programados, el teléfono se bloqueará automáticamente.

#### 6. Toque **Control de acceso a la aplicación.**

7. Seleccione la aplicación a la que desea añadir el control de acceso o establezca un límite de tiempo para el acceso.

8. Toque el interruptor para activar la restricción.

9. Toque los días y seleccione las opciones de período para establecer el límite de tiempo.

# **Más acciones**

# **Ajustes de bloqueo de dispositivo**

Toque el interruptor para activar el bloqueo de los ajustes del dispositivo de modo que la siguiente vez se necesite un PIN para acceder a los ajustes.

# **Desactivar la instalación/desinstalación de aplicaciones**

Toque el interruptor para desactivar para instalación y desinstalación de aplicaciones.

## **Mostrar contacto de emergencia**

Toque el interruptor para permitir que aparezca el número de contacto del tutor en la pantalla de bloqueo.

#### **Forzar que suene el timbre**

Toque el interruptor para permitir que las llamadas entrantes suenen al máximo volumen.

# **Seguridad ocular de la pantalla**

Toque el interruptor para activar la advertencia cuando tenga el teléfono demasiado cerca de la cara.

# **Seguridad de luz azul**

Toque el interruptor para activar los ajustes de Luz nocturna y eliminar la luz azul potencialmente dañina.

# **Información de contacto del tutor**

Muestra el nombre y número del contacto.

# **Localizar este dispositivo**

Si este dispositivo está conectado a los datos y la ubicación está habilitada, puede localizarlo de forma remota a través de la web o desde cualquier dispositivo con la aplicación Android Device Manager.

# **Restablecer las restricciones parentales**

Se desactivarán todos los ajustes de las restricciones parentales y se restablecerán.

# **11.12 Accesibilidad**

Utilice los ajustes de Accesibilidad para configurar cualquier complemento de accesibilidad que haya instalado en el teléfono.

#### **Acceso directo de la tecla de volumen**

Toque para acceder a los ajustes de acceso directo de la tecla de volumen.

#### **Menú Accesibilidad**

El menú Accesibilidad muestra un gran menú en pantalla que permite controlar el teléfono mediante gestos, botones de hardware, navegación y más. Toque el interruptor para activar esta función.

#### **Seleccionar para hablar**

Toque para desactivar o escuchar el texto seleccionado.

#### **Accesibilidad mediante interruptores**

Toque para activar/desactivar la accesibilidad mediante interruptores.

#### **TalkBack**

Toque para activar/desactivar TalkBack. Con TalkBack activado, su teléfono proporciona comentarios hablados para ayudar a los usuarios ciegos y con visión deficiente describiendo lo que toca, selecciona y activa.

Para salir de TalkBack, toque el interruptor de encendido y un marco cuadrado se enfocará en el interruptor. A continuación, toque dos veces el interruptor rápidamente hasta que aparezca un mensaje para preguntar si desea detener TalkBack. Toque Aceptar y un marco cuadrado se centrará en el icono. A continuación, pulse dos veces Aceptar rápidamente para desactivar TalkBack.

## **Salida de síntesis de voz**

Consulte antes el ajuste "Motor preferido/Velocidad de la voz/ Tono/Escuchar un ejemplo/Estado de idiomas predeterminado".

# **Tamaño de fuente**

Toque para configurar y hacer que el texto en pantalla sea más pequeño o más grande.

# **Tamaño de la pantalla**

Toque para configurar y hacer que los elementos de la pantalla sean más pequeños o más grandes.

#### **Ampliación**

Toque para activar/desactivar la función de ampliar/reducir pulsando tres veces la pantalla.

# **Corrección del color**

Toque para activar/desactivar la corrección del color.

#### **Inversión de color**

Toque el interruptor para activar/desactivar la inversión de color.

#### **Puntero del ratón grande**

Toque el interruptor para activar/desactivar el puntero del ratón grande.

#### **Quitar animaciones**

Toque el interruptor para quitar las animaciones.

#### **Tiempo de espera**

Toque el interruptor para activar/desactivar el clic después de que el cursor deje de moverse.

# **El botón de encendido cuelga**

Toque el interruptor para activar/desactivar la opción de El botón de encendido cuelga.

## **Girar pantalla automáticamente**

Toque el interruptor para activar / desactivar la opción de Girar pantalla automáticamente.

#### **Retraso al mantener pulsado**

Toque para ajustar la duración de Retraso al mantener pulsado. Esta función permite a su teléfono establecer cuánto tiempo debe mantener la pulsación antes de que se registre.

# **Audio en mono**

Toque el interruptor para permitir/no permitir la combinación de canales al reproducir audio.

#### **Subtítulos**

Toque para activar/desactivar los subtítulos en la pantalla del teléfono.

# **Texto de alto contraste**

Toque el interruptor para activar/desactivar el texto de alto contraste.

# **11.13 Google**

Este teléfono le ofrece opciones de ajustes de servicios y cuentas de Google.

# **11.14 Comentarios y valoración del dispositivo**

Toque para compartir su experiencia, sus comentarios y sugerencias utilizando su dispositivo inteligente.

# **11.15 Sistema**

# **11.15.1 Idiomas e introducción de texto**

Use los ajustes de Idiomas e introducción de texto para seleccionar el idioma del texto de su teléfono y para configurar el teclado en pantalla. También puede modificar los ajustes de entrada de voz y la velocidad del puntero.

# **Idioma**

Toque para seleccionar el idioma y la región que desea.

# **Teclado virtual**

# • **Gboard**

Idiomas

Toque para establecer el idioma y el método de entrada.

# Preferencias

Toque para seleccionar sus preferencias de escritura, como el modo una mano, estilos de entrada personalizados, pulsación larga para símbolos, altura del teclado, etc.

Tema

Toque para seleccionar el tema del teclado y los estilos de entrada personalizados que prefiera.

# Corrección de texto

Toque para mostrar varias opciones que tienen como objetivo facilitar la organización del texto, como Corrección automática, que corrige automáticamente las palabras mal escritas; Mostrar sugerencias de corrección, que muestra sugerencias de palabras mientras escribe, etc.

Escribir deslizando el dedo

Toque para configurar los ajustes de escritura deslizando el dedo, como activar la escritura por deslizamiento, mostrar ruta de gestos, etc.

Entrada de voz

Toque para configurar sus ajustes de escritura de voz, como idiomas, reconocimiento de voz sin conexión, bloquear palabras ofensivas, etc.

Diccionario

Toque para ver los ajustes del Diccionario personal.

Buscar

Toque para acceder a los ajustes de búsqueda.

Avanzado

Toque para ver más configuraciones avanzadas para el teclado de Google, como emojis para el teclado físico, mostrar el icono de la aplicación, compartir estadísticas de uso, compartir fragmentos,  $_{\text{at}}$ 

# • **Administrar teclados**

Toque  $\perp$  para administrar teclados.

# **Teclado físico**

Toque para obtener más ayuda con el teclado.

# **Corrector ortográfico**

Toque para acceder a los ajustes del corrector ortográfico.

# **Servicio Autocompletar**

Toque para configurar el Servicio Autocompletar.

#### **Diccionario personal**

Toque para abrir una lista de las palabras que ha añadido al diccionario. Toque una palabra para editarla o eliminarla. Toque el botón Añadir (+) para añadir una palabra.

## **Velocidad del puntero**

Toque para abrir un diálogo desde el que puede cambiar la velocidad del puntero; toque **Aceptar** para confirmar.

#### **Salida de síntesis de voz**

Toque para configurar los ajustes para la escritura por voz de Google.

#### • **Motor preferido**

Toque para elegir un motor de síntesis de voz preferido; toque el icono de Ajustes para mostrar más opciones para cada motor.

#### • **Idioma**

Toque para seleccionar idiomas para la síntesis de voz.

#### • **Velocidad de la voz**

Deslice para establecer la rapidez de habla del sintetizador.

#### • **Tono**

Deslice para establecer el tono de habla del sintetizador.

Toque **REPRODUCIR** para reproducir una breve muestra del sintetizador de voz usando sus ajustes actuales.

Toque **RESTABLECER** para restablecer la velocidad o el tono en el que el texto se pronuncia de forma normal o predeterminada.

# **11.15.2 Gestos**

#### **Acceso rápido a la cámara**

Toque el interruptor para activar/desactivar la función de Acceso rápido a la cámara.

Con esta función se accede rápidamente a la cámara pulsando dos veces la tecla **Encendido**.

#### **Silenciar sonidos**

Toque para establecer el modo Silenciar sonidos.

#### **Deslizar el dedo hacia arriba sobre el botón de inicio**

Toque el interruptor para activar desactivar la función Deslizar el dedo hacia arriba sobre el botón de inicio.

Cuando está activada, puede deslizar el dedo hacia arriba sobre el botón de inicio para ver todas las aplicaciones abiertas recientemente. Deslice el dedo hacia arriba de nuevo para ver todas las aplicaciones. Esta función funciona desde cualquier pantalla. El botón **Recientes** ya no existirá cuando esta función esté habilitada.

#### **Levantar para activar el dispositivo**

Toque el interruptor para activar/desactivar la función Levantar para activar el dispositivo.

Cuando esté activada, la pantalla del teléfono se encenderá automáticamente cuando levante el dispositivo.

# **11.15.3 Fecha y hora**

Use los ajustes de Fecha y hora para personalizar sus preferencias sobre cómo se muestran la fecha y la hora.

#### **Fecha y hora automática**

Toque para seleccionar entre Usar hora proporcionada por la red o Desactivar.

#### **Establecer fecha**

Toque para abrir un diálogo en el que puede configurar manualmente la fecha del teléfono.

#### **Establecer hora**

Toque para abrir un diálogo en el que puede configurar manualmente la hora del teléfono.

#### **Zona horaria automática**

Toque para usar la zona horaria proporcionada por la red. O bien, apáguelo para establecer todos los valores manualmente.

#### **Elegir zona horaria**

Toque para abrir un diálogo en el que puede configurar la zona horaria del teléfono.

#### **Formato automático de 24 horas**

Toque el interruptor para activar/desactivar el formato automático de 24 horas.

#### **Usar formato de 24 horas**

Encienda para mostrar la hora con el formato de reloj de 24 horas.

# **11.15.4 Copia de seguridad**

## **Copia de seguridad en Google Drive**

Toque el interruptor para hacer una copia de seguridad de los ajustes de su teléfono y otros datos de la aplicación en los servidores de Google con su cuenta de Google.

Si cambia de teléfono, los ajustes y los datos de los que ha realizado una copia de seguridad se restaurarán en el nuevo teléfono la primera vez que inicie sesión con su cuenta de Google. Si marca esta opción, se realizará una copia de seguridad de una amplia variedad de ajustes y datos, incluidas sus contraseñas de Wi-Fi, marcadores, una lista de las aplicaciones que ha instalado, las palabras que ha añadido al diccionario utilizado por el teclado en pantalla y la mayoría de los ajustes que se configuran en la aplicación Ajustes. Si desmarca esta opción, dejará de realizar una copia de seguridad de los ajustes, y las copias de seguridad existentes se eliminarán de los servidores de Google.

# **11.15.5 Opciones de recuperación**

#### **Restablecer Wi-Fi, red móvil y Bluetooth**

Toque el botón **RECUPERAR AJUSTES** para restablecer todos los ajustes de red, incluidos Wi-Fi, datos móviles y Bluetooth.

#### **Recuperar ajustes de aplicaciones**

Toque **RESTABLECER APLICACIONES** para restablecer todos los ajustes de aplicaciones, incluidas las aplicaciones deshabilitadas, notificaciones de aplicaciones, restricciones de datos de fondo para aplicaciones, etc.

#### **Borrar todos los datos**

Toque **RESTABLECER TELÉFONO** para borrar todos sus datos personales del almacenamiento interno del teléfono, incluida la información de su cuenta de Google, cualquier otra cuenta, los ajustes del sistema y de las aplicaciones, y cualquier aplicación descargada. Al restablecer el teléfono no se borran las actualizaciones de software del sistema que haya descargado ni los archivos de su tarjeta microSD, como música o fotos. Si restablece el teléfono de esta manera, se le solicitará que vuelva a introducir el mismo tipo de información que cuando inició Android por primera vez.

Si no puede encender el teléfono, hay otra manera de realizar un restablecimiento del estado de fábrica mediante las teclas de hardware. Presione la tecla para **subir el volumen** y la tecla **Encendido** al mismo tiempo hasta que la pantalla se ilumine.

# **11.15.6 Varios usuarios**

Puede compartir este dispositivo con otras personas creando usuarios adicionales. Cada usuario tiene su propio espacio, que puede personalizar con aplicaciones, fondos de pantalla, etc. Los usuarios también pueden modificar ajustes del dispositivo, como Wi-Fi, que afectan a todos.

Toque **Propietario** para editar la información del perfil y añadir un nombre o una foto.

Toque **Añadir usuario** para añadir nuevos usuarios.

# **11.15.7 Actualización de software**

Actualización de software le permite descargar un nuevo software para su dispositivo, con el objetivo de mejorar la experiencia del usuario y el rendimiento del producto.

# **11.15.8 Información del teléfono**

Contiene información sobre la información legal, número de modelo, versión de firmware, versión de la banda base, versión del kernel, número de compilación, etc.

# 12 Actualización del software del teléfono

Con la herramienta de actualización FOTA (Firmware Over The Air) puede actualizar el software de su teléfono.

Para acceder a **Actualización de software**, toque **Ajustes** > **Actualización de software**. Toque **Comprobar actualizaciones** y el teléfono buscará el último software. Si desea actualizar el sistema, toque **Descargar**, y cuando termine, toque **Instalar** para completar la actualización. Ahora su teléfono tendrá la última versión del software.

Debe activar la conexión de datos antes de buscar actualizaciones. También habrá ajustes disponibles para los intervalos de comprobación automática y Wi-Fi acerca de las actualizaciones una vez que reinicie el teléfono.

Si ha elegido la comprobación automática, cuando el sistema encuentre una nueva versión, el icono **+** aparecerá en la barra de estado. Toque la notificación para acceder directamente a la **Actualización de software**.

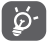

Durante la descarga o actualización mediante FOTA, no cambie su ubicación de almacenamiento predeterminada para evitar errores al localizar los paquetes de actualización correctos.

Lea la siguiente información de seguridad antes de usar el dispositivo. Si sigue las advertencias, se evitará lesiones a sí mismo u otras personas y daños a su dispositivo.

Se proporcionar advertencias de seguridad adicionales para el funcionamiento de aplicaciones específicas en su dispositivo; debe seguir estas instrucciones.

# 13 Pictogramas y símbolos gráficos

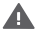

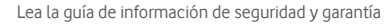

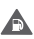

No usar mientras reposta combustible o cerca de gases o líquidos inflamables

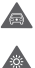

No usar mientras conduce

Este dispositivo puede producir una luz brillante o intermitente

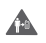

Cuando use el teléfono, asegúrese de mantenerlo a una distancia de al menos 5 mm de la cabeza o cuerpo

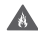

No desechar en el fuego

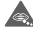

Las piezas pequeñas suponen un peligro de asfixia

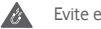

Evite el contacto con medios magnéticos

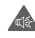

Este dispositivo puede producir sonidos fuertes

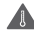

Evite las temperaturas extremas

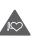

Manténgalo alejado de marcapasos y otros dispositivos médicos personales

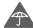

Evite el contacto con líquidos; consérvelo seco

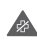

Apáguelo cuando se lo indiquen en hospitales e instalaciones médicas

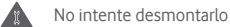

 $\triangle$ 

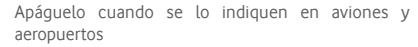

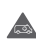

No dependa de este dispositivo para comunicaciones de emergencia

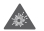

Apáguelo en ambientes explosivos

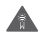

Utilice únicamente accesorios autorizados

No utilice este dispositivo mientras cruza la calle o monta en bicicleta

**Información de seguridad del producto**

# **Exposición a RF**

#### **Declaración general sobre la energía de RF**

El teléfono contiene un transmisor y un receptor. Cuando está encendido, recibe y transmite energía de RF. Cuando usa su teléfono para comunicarse, el sistema que gestiona la llamada controla el nivel de energía al que transmite el teléfono.

#### **Tasa de absorción específica (SAR)**

Su dispositivo móvil es un transmisor y receptor de radio. Está diseñado para no sobrepasar los límites de exposición a las ondas de radio recomendados por las directrices internacionales. Estas directrices fueron desarrolladas por la organización científica independiente ICNIRP e incluyen márgenes de seguridad diseñados para garantizar la protección de todas las personas, independientemente de su edad y estado de salud.

Las directrices utilizan una unidad de medida conocida como Tasa de absorción específica o SAR. El límite de SAR para dispositivos móviles es de 2 W/kg, y el valor más alto de SAR para este dispositivo cuando se probó en un oído fue 0.34 W/kg <sup>(1)</sup>; cuando se probó cerca del cuerpo (a una distancia de 10 mm), el valor más alto de SAR fue 1.30 W/kg<sup>(2)</sup>.

Como los dispositivos móviles ofrecen una variedad de funciones, se pueden usar en otras posiciones, por ejemplo, en contacto con el cuerpo, como se describe en esta guía de usuario.

El SAR se mide utilizando la potencia de transmisión superior del dispositivo y, cuando sea posible, con varios transmisores simultáneos. El SAR real de este dispositivo durante su funcionamiento suele ser muy inferior al indicado más arriba. Esto se debe a cambios automáticos en el nivel de energía del dispositivo para garantizar que solo usa la energía mínima requerida para comunicarse con la red.

#### **Funcionamiento en contacto con el cuerpo**

Para garantizar el cumplimiento de las directrices de exposición a RF, el teléfono debe usarse con una separación mínima de 5 mm del cuerpo.

Si no se cumplen estas instrucciones, su exposición a RF puede superar los límites relevantes indicados y consumir más energía de la necesaria.

#### **Limitación la exposición a campos de radiofrecuencia (RF)**

Para los usuarios que desean limitar su exposición a los campos de RF, la Organización Mundial de la Salud (OMS) proporciona los siguientes consejos en la Nota descriptiva 193, Campos electromagnéticos y salud pública: teléfonos móviles (octubre de 2014).

Medidas de precaución: las informaciones científicas actuales no indican la necesidad de tomar precauciones especiales para el uso de teléfonos móviles. Si los usuarios tienen alguna inquietud al respecto, pueden elegir limitar su exposición o la de sus hijos a la RF limitando la duración de las llamadas o utilizando dispositivos de "manos libres" para mantener los teléfonos móviles alejados de la cabeza y el cuerpo.

La OMS proporciona más información sobre la exposición a las ondas de radio en http://www.who.int/mediacentre/factsheets/ fs193/en/.

<sup>(1)</sup> Las pruebas se llevan a cabo de conformidad con[CENELEC EN50360] [IEC 62209-1].

<sup>&</sup>lt;sup>(2)</sup> Las pruebas se llevan a cabo de conformidad con<sup>[CENELEC EN50566]</sup> [IEC 62209-2].

# 14 Información reglamentaria

Las siguientes aprobaciones de seguridad y avisos se aplican en regiones concretas como se indica.

Por la presente, Vodafone declara que el equipo de radio tipo VFD 630 cumple con la Directiva 2014/53/UE.

El texto completo de la declaración de conformidad de la UE está disponible en la siguiente dirección de Internet:

http://vodafone.com/support

# **Protección de datos y actualizaciones de software**

Si sigue utilizando este dispositivo, confirma que ha leído y está de acuerdo con el contenido siguiente:

Para proporcionar un mejor servicio, este dispositivo buscará automáticamente información relacionada con actualizaciones de software de Vodafone y de sus socios cuando se conecte a Internet. Es posible que se utilicen datos móviles para este proceso. Asimismo, se requerirá acceso al identificador único del dispositivo (IMEI/SN) y al identificador de red del proveedor de servicios (PLMN) para comprobar si se debe actualizar el dispositivo.

Tenga en cuenta que ni Vodafone ni sus socios utilizarán la información relativa al IMEI/SN para identificarlo personalmente; solo se utilizará para administrar o programar actualizaciones de software.

# **Distracciones**

El uso de un dispositivo móvil para comunicarse, escuchar música o ver otros medios podría distraerle mientras realiza cualquier actividad que requiera su total atención. También puede reducir su percepción del entorno que le rodea.

# **Conducción**

Debe prestarse atención a la conducción en todo momento para reducir el riesgo de accidentes. El uso de un teléfono mientras conduce (incluso con un kit de manos libres) causa distracción y puede provocar un accidente. Debe cumplir con las leyes y regulaciones locales que restringen el uso de dispositivos inalámbricos durante la conducción.

# **Uso de maquinaria**

Debe prestarse atención al usar maquinaria en todo momento para reducir el riesgo de accidentes.

# **Peatones y bicicletas**

El uso de un dispositivo móvil mientras camina o monta en bicicleta reduce la percepción del entorno y puede aumentar el riesgo de un accidente.

# **Manipulación del producto**

# **Declaración general sobre la manipulación y utilización**

Usted es el único responsable de cómo usa su teléfono y de las consecuencias derivadas de su uso.

Debe apagar siempre el teléfono en los lugares donde esté prohibido su uso. El uso de su teléfono está sujeto a medidas de seguridad diseñadas para proteger a los usuarios y su entorno.

- • Trate siempre el teléfono y sus accesorios con cuidado y consérvelo en un lugar limpio y sin polvo.
- • No exponga el teléfono o sus accesorios a llamas o productos de tabaco encendidos.
- • No exponga su teléfono o sus accesorios a líquidos o humedad extrema.
- • No deje caer, tire ni intente doblar el teléfono o sus accesorios.
- No utilice productos químicos agresivos, disolventes de limpieza ni aerosoles para limpiar el dispositivo o sus accesorios.
- • No pinte el teléfono o sus accesorios.
- • No intente desmontar el teléfono o sus accesorios; solo el personal autorizado puede hacerlo.
- • No exponga el teléfono o sus accesorios a temperaturas extremas, mínimo a -10 y máximo a +50 grados centígrados.
- • Consulte las regulaciones locales sobre la eliminación de productos electrónicos.

• No lleve el teléfono en el bolsillo trasero, ya que podría romperse al sentarse.

#### **Niños pequeños**

No deje el teléfono ni sus accesorios al alcance de niños pequeños, ni permita que jueguen con él.

Podrían lastimarse a sí mismos o a otros, o podrían dañar accidentalmente el teléfono.

El teléfono contiene piezas pequeñas con bordes afilados que pueden causar lesiones o que pueden desprenderse y suponen un peligro de asfixia.

#### **Desmagnetización**

Para evitar el riesgo de desmagnetización, no mantenga su teléfono cerca de dispositivos electrónicos o de medios magnéticos durante mucho tiempo.

Evite otras fuentes magnéticas, ya que pueden provocar que el magnetómetro interno u otros sensores funcionen incorrectamente y proporcionar datos erróneos.

## **Descarga electrostática (ESD)**

No toque los conectores metálicos de la tarjeta SIM.

#### **Fuente de alimentación**

No conecte su dispositivo a la fuente de alimentación ni lo encienda hasta que se le indique en las instrucciones de instalación.

#### **Antena**

No toque la antena innecesariamente.

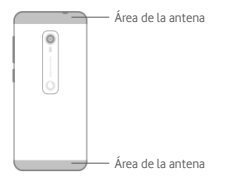

#### **Posición de uso en la mano normal**

Cuando realice o reciba una llamada telefónica, sostenga el teléfono junto a la oreja, con la parte inferior hacia la boca o como si fuera un teléfono de línea fija convencional.

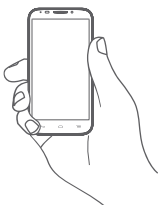

#### **Airbags**

No coloque el teléfono cerca o sobre un airbag ni en el área de despliegue de los airbags.

Guarde el teléfono de forma segura antes de conducir su vehículo.

#### **Convulsiones/desmayos**

Este teléfono puede producir luces brillantes intermitentes.

#### **Lesiones por movimientos repetitivos**

Para minimizar el riesgo de lesiones por esfuerzo repetitivo (RSI) al enviar mensajes de texto o jugar con su teléfono:

- • No sostenga el teléfono con demasiada fuerza.
- • Pulse los botones o la pantalla con suavidad.
- • Utilice las funciones especiales del teléfono que minimizan la cantidad de botones que deben pulsarse, como las plantillas de mensajes y el texto predictivo.
- Haga muchas pausas para estirarse y relajarse.
- • Si sigue experimentando molestias, deje de usar este dispositivo y consulte a su médico.

#### **Llamadas de emergencia**

Este teléfono, como cualquier teléfono inalámbrico, funciona con señales de radio, que no pueden garantizar la conexión en todas las condiciones. Por lo tanto, nunca debe depender únicamente de ningún teléfono inalámbrico para comunicaciones de emergencia.

## **Sonidos fuertes**

Este teléfono es capaz de producir sonidos fuertes que pueden dañar su audición.

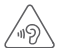

# **PROTEJA SU AUDICIÓN**

Para evitar posibles daños auditivos, no escuche a niveles de volumen excesivo durante períodos prolongados. Tenga cuidado cuando sostenga el dispositivo cerca del oído mientras el altavoz está en uso.

#### **Función de reproductor de vídeo y MP3**

Al escuchar música pregrabada o ver vídeos en el dispositivo, con auriculares o cascos con volumen excesivo, corre el riesgo de que su audición sufra daños permanentes. Incluso si está acostumbrado a escuchar música a un volumen alto y le parece aceptable, corre el riesgo de dañar su audición.

Reduzca el volumen del sonido a un nivel razonable y evite usar auriculares durante un período de tiempo excesivo para evitar daños de audición.

Diferentes auriculares, audífonos o cascos pueden proporcionar un volumen más alto o más bajo, con el mismo ajuste de volumen en su dispositivo. Empiece siempre con un ajuste de volumen bajo.

No escuche música o vídeos con auriculares mientras conduce, cabalga, monta en bicicleta o cruza la calle.

Escuchar música, juegos u otros contenidos de su dispositivo a un volumen excesivo durante un período prolongado puede causar daños auditivos.

#### **Luz brillante**

Este teléfono puede producir un flash o usarlo como linterna; no lo use demasiado cerca de los ojos.

#### **Calentamiento del teléfono**

El teléfono puede calentarse durante la carga y durante el uso normal; no lo use si está sobrecalentado (si muestra una advertencia de sobrecalentamiento o está caliente al tacto).

# **Seguridad eléctrica**

#### **Accesorios**

Utilice únicamente accesorios y cargadores autorizados.

No conecte productos o accesorios incompatibles.

Tenga cuidado de no tocar ni permitir que objetos metálicos, como monedas o llaveros, entren en contacto o provoquen un cortocircuito en los terminales de la batería, el cargador, el punto de carga del dispositivo o cualquier contacto eléctrico de los accesorios.

No toque el dispositivo con las manos húmedas, podría producirse una descarga eléctrica.

No toque el cable de alimentación con las manos húmedas ni desconecte el cargador tirando del cable, podría electrocutarse. **Conexión a un coche**

Busque asesoramiento profesional para conectar una interfaz física de teléfono al sistema eléctrico de un vehículo.

#### **Productos defectuosos y dañados**

No intente desmontar el teléfono ni sus accesorios.

Solo el personal calificado debe revisar o reparar el teléfono o sus accesorios.

Si el teléfono o sus accesorios se han sumergido en agua u otro líquido, se han perforado o han sufrido una fuerte caída, no los use hasta que los hayan revisado en un centro de servicio autorizado.

#### **Manipulación de la batería y seguridad**

La batería de este dispositivo no es extraíble por el usuario.

No intente extraer la batería ni desmontar el dispositivo para acceder a la batería.

Utilice solo el cargador suministrado o los repuestos autorizados por el fabricante para su teléfono. El uso de otros cargadores puede ser peligroso.

El uso incorrecto de su dispositivo puede provocar incendios, explosiones u otros riesgos.

Si cree que la batería está dañada, no utilice ni vuelva a cargar el dispositivo, y llévelo a un centro de servicio autorizado para que lo examinen.

No perfore ni aplaste el dispositivo, ni permita que reciba ninguna presión o fuerza externa.

#### **Interferencias**

Debe usarse con cuidado el teléfono cerca de dispositivos médicos personales, como marcapasos y audífonos.

#### **Marcapasos**

Los fabricantes de marcapasos recomiendan que se mantenga una separación mínima de 15 cm entre los teléfonos móviles y los marcapasos para evitar posibles interferencias con los marcapasos. Para ello, use el teléfono en el oído opuesto al marcapasos, y no lo lleve en el bolsillo del pecho.

#### **Audífonos**

Los usuarios con audífonos u otros implantes cocleares pueden oír sonidos de interferencias al usar dispositivos inalámbricos o cuando se encuentran cerca de uno.

El nivel de interferencia dependerá del tipo de dispositivo auditivo y de la distancia desde la fuente de las interferencias; se pueden reducir las interferencias aumentando la separación. También puede consultar a su fabricante de audífonos para analizar las alternativas.

#### **Dispositivos médicos**

Consulte a su médico y al fabricante del dispositivo para determinar si el funcionamiento del teléfono puede interferir con el funcionamiento de su dispositivo médico.

#### **Hospitales**

Apague su dispositivo inalámbrico cuando se lo soliciten en hospitales, clínicas o centros de atención médica. Estas solicitudes tienen como finalidad evitar posibles interferencias con equipos médicos sensibles.

#### **Aviones**

Apague su dispositivo inalámbrico cuando se lo indique el personal del aeropuerto o de la aerolínea.

Consulte al personal de la aerolínea acerca del uso de dispositivos inalámbricos a bordo del avión; si su dispositivo ofrece un "modo vuelo", debe activarlo antes de subirse a un avión.

#### **Interferencias en automóviles**

Tenga en cuenta que, debido a posibles interferencias con los equipos electrónicos, algunos fabricantes de vehículos prohíben el uso de teléfonos móviles en sus vehículos, a menos que se incluya un kit de manos libres con una antena externa en la instalación.

## **Entornos explosivos**

#### **Gasolineras y atmósferas explosivas**

En lugares con atmósferas potencialmente explosivas, siga todas las indicaciones y apague los dispositivos inalámbricos, como el teléfono u otros equipos de radio.

Las áreas con atmósferas potencialmente explosivas incluyen áreas de abastecimiento de combustible, zonas bajo cubierta de embarcaciones, instalaciones de transferencia o almacenamiento de combustible o productos químicos, y áreas donde el aire contiene sustancias químicas o partículas, como granos, polvo o partículas metálicas.

#### **Detonadores y áreas de detonación**

Apague su teléfono móvil o dispositivo inalámbrico cuando se encuentre en un área de detonación o en áreas donde aparezcan carteles indicando que se apaguen las "radios bidireccionales" o los "dispositivos electrónicos" para evitar interferencias con las operaciones de detonación.

#### **Eliminación y reciclaje**

Para desechar o reciclar su dispositivo de manera segura y adecuada, póngase en contacto con su centro de atención al cliente para obtener información.

#### **Protección contra robos (1)**

Su teléfono está identificado por un IMEI (número de serie del teléfono) que aparece en la etiqueta del embalaje y en la memoria del producto. Se recomienda anotar el número la primera vez que use su teléfono; para ello, teclee \* # 0 6 # y consérvelo en un lugar seguro. La policía o su operador pueden solicitarlo en caso de robo del teléfono. Este número permite bloquear su teléfono móvil, lo que impide que otras personas lo usen, incluso con una tarjeta SIM diferente.

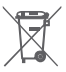

Este símbolo en el teléfono, la batería y los accesorios significa que dichos productos deben llevarse a los puntos de recolección al final de su vida útil:

- Centros municipales de eliminación de residuos con contenedores específicos para estos equipos.
- Contenedores de recogida en puntos de venta.

Luego serán reciclados para evitar que las sustancias se eliminen en el medio ambiente, de modo que sus componentes puedan reutilizarse.

# **En los países de la Unión Europea:**

Estos puntos de recogida son accesibles de forma gratuita.

Todos los productos con este signo deben llevarse a estos puntos de recolección.

# **En jurisdicciones no pertenecientes a la Unión Europea:**

Los elementos de equipos con este símbolo no deben desecharse en los contenedores comunes si su jurisdicción o región cuenta con instalaciones de reciclaje y recolección adecuadas; en cambio, se deben llevar a los puntos de recolección para que se reciclen. PRECAUCIÓN: HAY RIESGO DE EXPLOSIÓN SI LA BATERÍA SE REEMPLAZA POR UN TIPO INCORRECTO. DESECHE LAS BATERÍAS USADAS SIGUIENDO LAS INSTRUCCIONES.

## **Licencias**

# **Wickle**

 $\left(\frac{1}{2}\right)$ 

El logotipo de microSD es una marca registrada.

La marca y los logotipos de Bluetooth son propiedad de Bluetooth SIG, Inc., y Vodafone y sus filiales los utilizan bajo licencia. Otras marcas y nombres comerciales son propiedad de sus respectivos dueños.

ID de la declaración de Bluetooth VFD 630 D040069

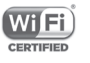

El logotipo de Wi-Fi es una marca de certificación de Wi-Fi Alliance.

Este equipo puede utilizarse en todos los países europeos.

Este dispositivo puede utilizarse sin restricciones en cualquier estado miembro de la UE.

Google, el logotipo de Google, Android, el logotipo de Android, Google SearchTM, Google MapsTM, GmailTM, YouTube, Google Play Store, Google Latitude™ y Hangouts™ son marcas comerciales de Google Inc.

El robot de Android se ha reproducido o modificado a partir del trabajo creado y compartido por Google y se usa de acuerdo con los términos descritos en la Licencia de Atribución de Creative Commons 3.0 (el texto se mostrará al mantener pulsado **Condiciones de Google** in **Ajustes > Sistema > Información del teléfono > Información legal**) (1).

Póngase en contacto con su operador de red para consultar la disponibilidad del servicio.

#### **Información general**

Ha adquirido un producto que utiliza los programas de código abierto (http://opensource.org/) mtd, msdosfs, netfilter/iptables e initrd en el código objeto y otros programas de código abierto con licencia bajo la Licencia Pública General de GNU y la Licencia de Apache.

Previa solicitud, le enviaremos una copia completa de los códigos fuente correspondientes desde la dirección mencionada a continuación en el capítulo Aviso en un período de tres años a partir de la distribución del producto.

Puede descargar los códigos fuente de http://www.wikogeek. com/. El suministro del código fuente es gratuito desde Internet.

Este equipo de radio funciona con las siguientes bandas de frecuencia y la potencia de radiofrecuencia máxima:

GSM850 32.20 dBm GSM900: 33.20dBm

GSM1800: 29.20 dBm

GSM 1900: 30.20dBm

UMTS B1/2/5: 23.70 dBm

UMTS B8: 24.20 dBm

LTE B1/3/7: 23.20 dBm LTE B5/28B: 23.70 dBm LTE B8: 24.20 dBm LTE B20: 24.00 dBm

Bluetooth: <10 dBm 802.11 b/g/n : 2.4 GHz band: <20 dBm La descripción de los accesorios y componentes, incluido el software, que permite que el equipo de radio funcione según lo previsto se puede encontrar en el manual de usuario disponible en la siguiente dirección de Internet:

http://vodafone.com/support

#### **Aviso**

La información en este manual está sujeta a cambios sin previo aviso.

#### **Aviso**

Se ha hecho todo lo posible en la elaboración de este manual para garantizar la exactitud de los contenidos, pero todas las declaraciones, información y recomendaciones de este manual no constituyen garantía de ningún tipo, expresa o implícita. Lea atentamente las precauciones de seguridad y la información de seguridad para asegurarse de que utiliza este dispositivo inalámbrico de manera correcta y segura.

Importador: Wiko SAS

Dirección: Wiko - 1 rue Capitaine DESSEMOND - 13007 Marseille - France

Fabricante: Vodafone Procurement

Company S.a.r.l.

Marca comercial registrada:

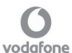

Dirección: 15 rue Edward Steichen, L-2540 Luxemburgo, Gran Ducado de Luxemburgo

# 15 Información de la garantía **TÉRMINOS Y CONDICIONES DE LA GARANTÍA**

- 1. Vodafone se compromete a proporcionar la garantía de este teléfono móvil durante un período de dos (2) años a partir de la fecha de compra por parte del propietario original (no transferible) en condiciones de uso normal.
- 2. La batería tiene una garantía limitada de doce (12) meses, y el cargador de veinticuatro (24) meses contra defectos de fabricación. Los demás accesorios tienen una garantía limitada de veinticuatro (24) meses contra defectos de fabricación.
- 3. Esta Garantía no cubre los daños resultantes de:
	- A) Desgaste normal del equipo:
	- B) Defectos y daños debidos a que el equipo se ha utilizado de manera diferente a la normal y habitual;
	- C) Desmontajes, reparaciones, alteraciones o modificaciones no autorizadas;
	- D) Uso indebido, abuso, negligencia o accidente causados de cualquier manera;
	- E) Defectos o daños derivados de pruebas, uso, mantenimiento, instalación o cualquier alteración o modificación inadecuadas;
	- F) Defectos o daños derivados de derrames de alimentos o líquidos, corrosión, óxido o el uso de una tensión incorrecta;
	- G) Arañazos o daños en las superficies de plástico y todas las demás piezas expuestas externamente que se deben al uso normal por parte del cliente;
- 4. Si el teléfono necesita servicio o reparación, correrán a cuenta del usuario.
- 5. Esta garantía será nula y quedará sin efecto en cualquiera de los siguientes casos:
	- a) Si se ha borrado o eliminado el número de serie o el sello de garantía del equipo.
- b) Si se ha alterado o modificado de alguna manera algún término contenido en esta garantía sin el consentimiento previo por escrito de Vodafone.
- 6. Esta garantía limitada se extiende solo a los clientes que compran el producto y solo es válida en el país (o área) objetivo de ventas de Vodafone.
- 7. Si el producto se devuelve a Vodafone después del vencimiento del período de garantía, se aplicarán las políticas de servicio normales de Vodafone y se cobrará al consumidor el cargo correspondiente.
	- a) Vodafone tampoco asume ninguna otra obligación o responsabilidad más allá de lo que se establece expresamente en esta garantía limitada.
	- b) Toda la información de la garantía, las características y especificaciones del producto están sujetas a cambios sin previo aviso.
- 8. ESTA GARANTÍA SUSTITUYE A CUALQUIER OTRA GARANTÍA EXPRESA O IMPLÍCITA, INCLUYENDO ESPECÍFICAMENTE CUALQUIER GARANTÍA IMPLÍCITA DE COMERCIALIZACIÓN O IDONEIDAD PARA UN PROPÓSITO PARTICULAR VODAFONE NO ASUME NINGUNA RESPONSABILIDAD POR EL INCUMPLIMIENTO DE LA GARANTÍA MÁS ALLÁ DE LA CORRECCIÓN DEL INCUMPLIMIENTO COMO SE HA DESCRITO MÁS ARRIBA. VODAFONE NO SERÁ RESPONSABLE EN NINGÚN CASO DE LAS CONSECUENCIAS.

# 16 Accesorios

Los smartphones más recientes de Vodafone ofrecen una función de manos libres incorporada que permite usar el teléfono a distancia, por ejemplo, colocado en una mesa. Para aquellas personas que prefieren mantener sus conversaciones confidenciales, también hay auriculares disponibles.

- 1. Cargador
- 2. Cable de datos
- 3. Auriculares
- 4. Guía de inicio rápido
- 5. Seguridad y garantía
- 6. Batería extraíble
- 7. Pin para la bandeja SIM

# 17 Especificaciones

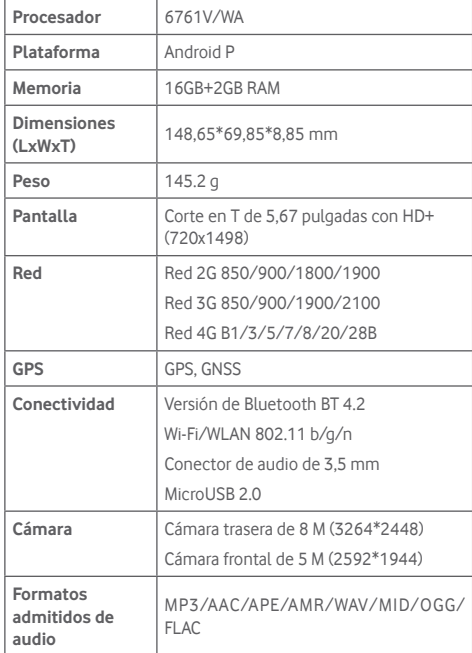

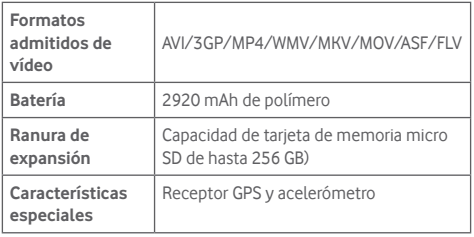

**Nota:** Las especificaciones pueden cambiar sin previo aviso.